### **FCC-ERKLÄRUNG**

Dieses Gerät entspricht Teil 15 der FCC-Bestimmungen. Der Betrieb unterliegt den folgenden zwei Bedingungen:

- (1) Das Gerät darf keine Interferenzen verursachen, und
- (2) Das Gerät muss unanfällig gegenüber beliebigen empfangenen Störungen sein, einschließlich solcher, die einen unerwünschten Betrieb verursachen.

#### **Hinweis:**

Das vorliegende Gerät erfüllt die Grenzwertbestimmungen für digitale Geräte der Klasse B nach Teil 15 der FCC-Regeln zur Funkentstörung. Ziel dieser Bestimmungen ist es, beim Betrieb des Gerätes innerhalb einer Wohnumgebung einen angemessenen Schutz gegen störende Interferenzen zu gewährleisten. Dieses Gerät erzeugt und nutzt Hochfrequenzenergie und kann diese auch ausstrahlen. Wird es nicht gemäß den hier gegebenen Anweisungen angeschlossen und genutzt, kann das Gerät Funkübertragungen erheblich stören. Es ist jedoch trotz Befolgen der Anweisungen möglich, dass bei bestimmten Geräten Störungen auftreten. Sollten durch das Gerät Störungen beim Radio- bzw. Fernsehempfang auftreten, was z.B. durch Ein- und Ausschaltung des Geräts geprüft werden kann, versuchen Sie, diese durch folgende Maßnahmen zu beheben:

- Richten Sie die Empfangsantenne neu aus.
- Erhöhen Sie den Abstand zwischen Gerät und Empfänger.
- Schließen Sie das Gerät an eine Netzquelle auf einem anderen Kreislauf an, als dem, an den der Empfänger angeschlossen ist.
- Wenden Sie sich an Ihren Fachhändler oder einen erfahrenen Radio- und Fernsehtechniker für Hilfe.

Die Verwendung eines isolierten Kabels ist zum Einhalten der Grenzwerte der Klasse B im Unterteil B von Teil 15 der FCC-Bestimmungen erforderlich.

Nehmen Sie keine Änderungen oder Modifikationen am Gerät vor, es sei denn, dies wird in der Bedienungsanleitung vorgeschlagen.

#### **Hinweis**

Wenn statische Elektrizität oder Elektromagnetismus dazu führt, dass der Datentransfer während des Betriebs unterbrochen wird, starten Sie die Anwendung neu, oder trennen Sie das Kommunikationskabel (USB o.ä.), und schließen Sie es wieder an.

### **BITTE ZUERST LESEN**

#### **Warenzeicheninformationen**

- Microsoft<sup>®</sup> und Windows<sup>®</sup> sind in den USA eingetragene Warenzeichen von Microsoft Corporation.
- Pentium<sup>®</sup> ist ein eingetragenes Warenzeichen von Intel Corporation.
- Macintosh ist ein Warenzeichen von Apple Inc.
- SD™ ist ein Warenzeichen.
- SDHC™ ist ein Warenzeichen.
- Alle anderen Namen und Produktbezeichnungen oder eingetragene Warenzeichen sind Eigentum ihrer jeweiligen Inhaber.

#### **Produktinformation**

- Design und technische Daten des Produkts können ohne Ankündigung geändert werden. Hierzu gehören die wichtigen technischen Daten des Produkts, der Software, der Software-Treiber, sowie die Bedienungsanleitung. Diese Bedienungsanleitung ist ein allgemeines Nachschlagwerk für das Produkt.
- Das Produkt und das Zubehör, das mit der Kamera geliefert wird, kann sich u.U. von dem in dieser Bedienungsanleitung beschriebenen Produkt unterscheiden. Dies liegt daran, dass unterschiedliche Einzelhändler häufig unterschiedliche Zugaben und Zubehör dem Produkt beifügen, um die Anforderungen für ihren Markt, Kundenwünsche und örtliche Besonderheiten zu berücksichtigen. Produkte unterscheiden sich häufig von Einzelhändler zu Einzelhändler, besonders in Bezug auf Akkus/Batterien, Aufladegeräte, Speicherkarten, Kabel, Tragetaschen, Etuis und unterstützte Sprachen. Es kann vorkommen, dass ein Einzelhändler eine einmalige Produktfarbe, ein besonderes Aussehen oder besondere interne Speicherkapazitäten anbietet. Erkundigen Sie sich bei Ihrem Händler nach genauen Produktbeschreibungen und dem zum Produkt gehörenden Zubehör.
- Die Abbildungen in dieser Bedienungsanleitung dienen lediglich der Veranschaulichung und können sich vom tatsächlichen Design Ihrer Kamera unterscheiden.
- Der Hersteller übernimmt keine Haftung für etwaige Fehler oder Unstimmigkeiten in dieser Bedienungsanleitung.

### **SICHERHEITSHINWEISE**

*Lesen und verstehen Sie alle Warnungen* und *Vorsichtsmaßregeln*, bevor Sie dieses Produkt benutzen.

#### **Warnungen**

**Falls Fremdobjekte oder Wasser in die Kamera eingedrungen, schalten Sie sie aus, und entfernen Sie den Akku/die Batterie.** 

Anderenfalls können Brand oder elektrische Schläge die Folge sein. Wenden Sie sich an Ihren Fachhändler.

**Falls die Kamera fallengelassen oder ihr Gehäuse beschädigt wurde, schalten Sie sie aus, und entfernen Sie den Akku/die Batterie.**

Anderenfalls können Brand oder elektrische Schläge die Folge sein. Wenden Sie sich an Ihren Fachhändler.

**Nehmen Sie die Kamera nicht auseinander, ändern Sie sie nicht, und reparieren Sie sie nicht.**

Dies könnte zu Feuer oder elektrischem Schlag führen. Reparaturen und interne Wartungen sollten vom Geschäft durchgeführt werden, in dem Sie die Kamera gekauft haben.

**Verwenden Sie den mitgelieferten AC-Netzadapter (Netzteil) nur mit der angegebenen Netzspannung.**

Andernfalls besteht Brand- oder Stromschlaggefahr.

**Verwenden Sie die Kamera nicht in der Nähe von Wasser.** Dies könnte zu Feuer oder elektrischem Schlag führen. Seien Sie besonders vorsichtig, wenn es regnet oder schneit oder wenn Sie sich am Strand oder an der Küste befinden.

**Stellen oder legen Sie die Kamera nicht auf schräge oder instabile Oberflächen.**

Die Kamera könnte herunterfallen oder umkippen, was zu Schäden oder Verletzungen führen kann.

**Halten Sie Akkus/Batterien außerhalb der Reichweite von Kindern.** Ein Verschlucken der Akkus/Batterien kann zu Vergiftungen führen. Falls versehentlich verschluckt werden, wenden Sie sich sofort an einen Arzt.

**Bedienen Sie die Kamera nicht, wenn Sie zu Fuß unterwegs sind oder ein Fahrzeug steuern.**

Sie könnten dabei stolpern oder einen Verkehrsunfall verursachen.

**Verwenden Sie nur Akkus/Batterien, die komplett versiegelt sind.**  Verwenden Sie keine Akkus/Batterien, bei denen das Siegel beschädigt oder entfernt wurde. Der Akku/Batterie könnte auslaufen, explodieren und Personen verletzen.

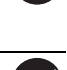

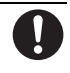

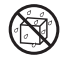

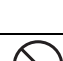

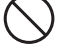

#### **Achtung**

#### **Legen Sie die Akkus/Batterien richtig gepolt (+ und -) ein.**

Werden die Akkus/Batterien falsch herum eingelegt, besteht Brand- und Verletzungsgefahr, oder das Gerät kann durch ein Bersten oder Auslaufen der Akkus/Batterien beschädigt werden.

**Lösen Sie das Blitzlicht niemals in der Nähe der Augen anderer Personen aus.**

Anderenfalls kann deren Augenlicht getrübt werden.

**Setzen Sie den LCD-Display keinen Stößen aus.**

Anderenfalls kann das Glas beschädigt werden oder die enthaltene Flüssigkeit auslaufen. Falls die Flüssigkeit mit Ihren Augen, mit anderen Körperteilen oder Ihrer Kleidung in Berührung kommt, spülen Sie sie mit reichlich Wasser weg. Falls die Flüssigkeit in Ihre Augen gelangt, wenden Sie sich umgehend an einen Arzt.

**Ihre Kamera ist ein Präzisionsinstrument. Lassen Sie sie nicht herunterfallen, und setzen Sie sie bei der Handhabung keinen übermäßigen Kräften aus.**

Anderenfalls kann sie beschädigt werden.

**Gebrauchen Sie die Kamera nicht in feuchten, verdampften, verrauchten oder staubigen Umgebungen.**

Anderenfalls können elektrische Schläge oder ein Brand die Folge sein.

**Entnehmen Sie die Akkus/Batterien nicht sofort, nachdem Sie die Kamera über einen längeren Zeitraum verwendet haben.**

Die Akkus/Batterien werden bei der Benutzung heiß. Bei Berührung eines heißen Akkus/einer heißen Batterie könnten Sie sich verbrennen.

**Wickeln Sie die Kamera nicht in einem Tuch oder Ähnlichem ein.** Anderenfalls kann sich ein Hitzestau entwickeln und das Gehäuse verschmelzen bzw. ein Brand entstehen. Verwenden Sie die Kamera nur, wenn eine ausreichende Belüftung gewährleistet ist.

**Lagern Sie die Kamera niemals an Orten, an denen ein besonders starker Temperaturanstieg zu erwarten ist (z.B. in einem Auto).**

Anderenfalls können ihre internen Bauteile Schaden nehmen oder ein Brand entstehen.

**Trennen Sie alle Kabel von der Kamera, bevor Sie sie transportieren.** Anderenfalls können die Kabel beschädigt werden und ein Brand oder elektrische Schläge die Folge sein.

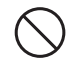

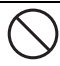

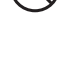

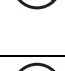

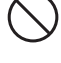

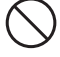

#### **Hinweise zur Verwendung der Akkus/Batterien**

Bevor Sie die Akkus/Batterien verwenden, lesen Sie die *Sicherheitsanweisungen* und die folgenden Hinweise sorgfältig durch, und halten Sie sich an sie:

- Verwenden Sie nur die angegebenen Akkus/Batterien.
- Vermeiden Sie extrem kalte Umgebungen, da niedrige Temperaturen die Lebenszeit der Akkus/Batterien verkürzen und die Leistung der Kamera beeinträchtigen können. Ni-MH-Akkus werden daher empfohlen.
- Wenn Sie neue Akkus, oder Akkus die für einen längeren Zeitraum nicht benutzt wurden, verwenden (mit Ausnahme von Akkus/Batterien, deren Verfallsdatum bereits abgelaufen ist), kann die Anzahl der aufnehmbaren Bilder geringer sein. Um die Leistung und die Nutzungsdauer zu maximieren, empfehlen wir, dass Sie die Akkus erst komplett aufladen und dann einmal komplett aufbrauchen.
- Wenn Sie Akkus/Batterien für einen längeren Zeitraum zur Bedienung der Kamera oder des Blitzlichts benutzen, können sie sich erwärmen. Dies ist normal und stellt keine Fehlfunktion dar.
- Die Kamera kann sich nach längerer kontinuierlicher Bedienung warm anfühlen.
- Wenn Sie Akkus/Batterien für einen längeren Zeitraum nicht benutzen, lagern Sie sie, nachdem die komplette Ladung aufgebraucht wurde. Wenn die Akkus/Batterien für einen längeren Zeitraum voll geladen gelagert werden, kann ihre Leistungsfähigkeit dadurch beeinträchtigt werden.
- Achten Sie darauf, dass die Kontakte der Akkus/Batterien sauber bleiben.
- Es besteht das Risiko von Explosion, wenn Akkus/Batterien durch einen nicht geeigneten Typ ersetzt werden.
- Entsorgen Sie aufgebrauchte Akkus/Batterien entsprechend den Anweisungen.
- Laden Sie die Akkus komplett, bevor Sie ihn/sie zum ersten Mal verwenden.
- Verwenden Sie niemals Akkus/Batterien unterschiedlicher Arten bzw. alte und neue Akkus/Batterien zusammen.
- Verwenden Sie niemals Mangan-Batterien.
- Um einen Kurzschluss oder Feuer zu vermeiden, sollten Sie die Akkus/Batterien von anderen Metallobjekten getrennt transportieren oder lagern.

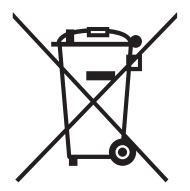

Dieses Symbol [durchstrichene Mülltonne] bedeutet, dass Akkus in Ländern der EU separat entsorgt werden müssen. Die für dieses Produkt verwendeten Akkus sollten nicht in den Hausabfall gegeben werden. Nutzen Sie die Rückgabe- und Sammelsysteme, die in Ihrem Land für die Entsorgung von aufgebrauchten Akkus zur Verfügung stehen.

Wenn ein Chemiesymbol unterhalb des Symbols zu sehen ist, bedeutet dies, dass die Akkus Schwermetalle in einer bestimmten Konzentration enthalten. Schwermetalle werden folgendermaßen angezeigt: Hg: Quecksilber, Cd: Kadmium, Pb: Blei.

# **INHALT**

#### **[7 EINFÜHRUNG](#page-6-0)**

- [7 Überblick](#page-6-1)
- [7 Packungsinhalt](#page-6-2)

#### **[8 DAS IST IHRE KAMERA](#page-7-0)**

- [8 Ansicht von vorne](#page-7-1)
- [9 Ansicht von hinten](#page-8-0)
- [10 LCD-Display-Anzeige](#page-9-0)

#### **[12 BEGINNEN](#page-11-0)**

- [12 Vorbereitung](#page-11-1)
- [13 Erste Einstellungen](#page-12-0)

#### **[15 AUFNAHMEMODUS](#page-14-0)**

- [15 Aufnahme von Bildern](#page-14-1)
- [16 Szenenmodus Einstellen](#page-15-0)
- [18 Einstellen des Panoramamodus](#page-17-0)
- [18 Aufnahme von Bildern, wenn die](#page-17-1)  Lächelerkennung eingeschaltet ist
- [19 Aufnahme von Bildern mit der](#page-18-0)  Gesichtserkennungs-Technologie
- [19 Selbstporträt-Funktion](#page-18-1)

#### **[20 VIDEOMODUS](#page-19-0)**

- [20 Aufnahme von Videoclips](#page-19-1)
- [20 Wiedergabe von Videoclips](#page-19-2)

#### **[21 WIEDERGABEMODUS](#page-20-0)**

- [21 Wiedergabe von Fotos](#page-20-1)
- [22 Wiedergabeanzeige](#page-21-0)
- [22 Rote-Augen-Reduktion](#page-21-1)
- [23 Dynamische Beleuchtung](#page-22-0)
- [23 Aufnahme von Stimmennotizen](#page-22-1)
- [24 Schutz von Bildern](#page-23-0)
- [25 DPOF-Einstellungen](#page-24-0)
- [26 Löschen von Bildern](#page-26-0)

#### **[27 MENÜOPTIONEN](#page-26-1)**

- [27 Aufnahme-Menü](#page-29-0)
- [30 Video-Menü](#page-30-0)
- [31 Wiedergabe-Menü](#page-32-0)
- 33 Setup-Menü
- **[35 ÜBERTRAGUNG VON DATEIEN](#page-34-0)  [IN EINEN COMPUTER](#page-34-1)**
- 35 Dateien herunterladen

#### **[36 BENUTZEN DER KAMERA ALS](#page-35-0)  EINE PC-KAMERA**

- [36 Installieren Sie den](#page-35-1)  PC-Kamera-Treiber
- **[37 INSTALLATION DER](#page-36-0)  [BEARBEITUNGSSOFTWARE](#page-37-0)**
- **[38 TECHNISCHE DATEN](#page-38-0)**
- **[39 ANHANG](#page-38-1)**
- [39 Mögliche Anzahl von Aufnahmen](#page-39-0)
- 40 Problembehebung
- [41 Anschluss an einen](#page-40-0)  PictBridge-konformen Drucker

# <span id="page-6-0"></span>**EINFÜHRUNG**

### <span id="page-6-1"></span>**Überblick**

Herzlichen Glückwunsch zum Kauf Ihrer neuen Digitalkamera.

Das Aufnehmen hochwertiger digitaler Bilder ist mit dieser Kamera, die mit neuester Technologie ausgestattet ist, schnell und einfach. Die Kamera verfügt über einen CCD-Sensor mit 12,0 Megapixeln, mit dem Aufnahmen mit einer Auflösung bis 3968 x 2976 Pixeln gemacht werden können.

### <span id="page-6-2"></span>**Packungsinhalt**

Packen Sie die Kamera vorsichtig aus, und prüfen Sie, ob alle der nachfolgend aufgeführten Teile enthalten sind:

#### **Allgemeine Produktkomponenten:**

- Digitalkamera
- **Kurzanleitung**
- Software-CD-ROM
- USB-Kabel
- **Trageband**
- Kameratasche
- 2 Batterien der Größe AA

#### **Allgemeines (Optionales) Zubehör:**

■ SD/SDHC-Speicherkarte

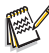

Zubehör und Komponenten können sich von Einzelhändler zu Einzelhändler unterscheiden.

## <span id="page-7-0"></span>**DAS IST IHRE KAMERA**

### <span id="page-7-1"></span>**Ansicht von vorne**

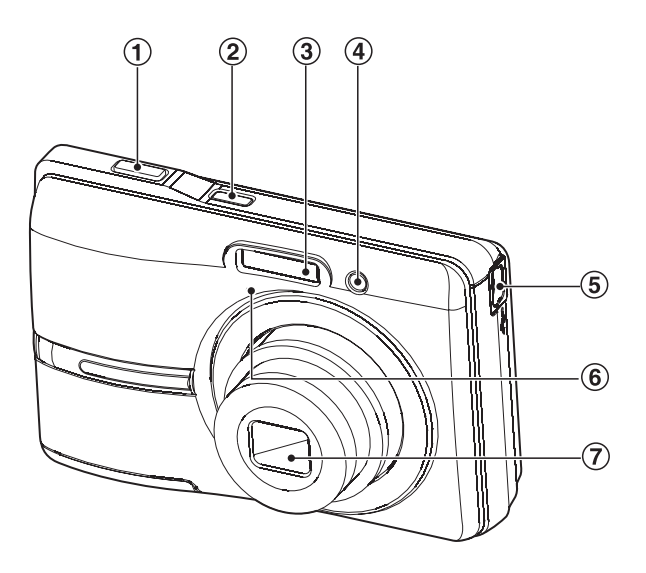

- 1. Auslöser
- 2. **ON/OFF** Ein/Aus-Taste
- 3. Blitzlicht
- 4. Selbstauslöser-LED
- 5. USB-Anschluss
- 6. Mikrofon
- 7. Objektiv

### <span id="page-8-0"></span>**Ansicht von hinten**

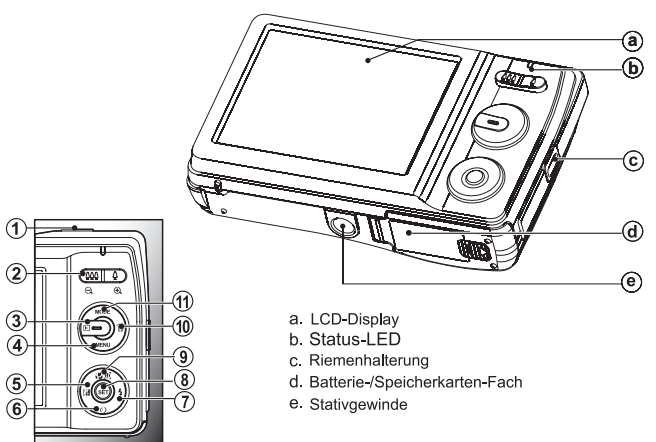

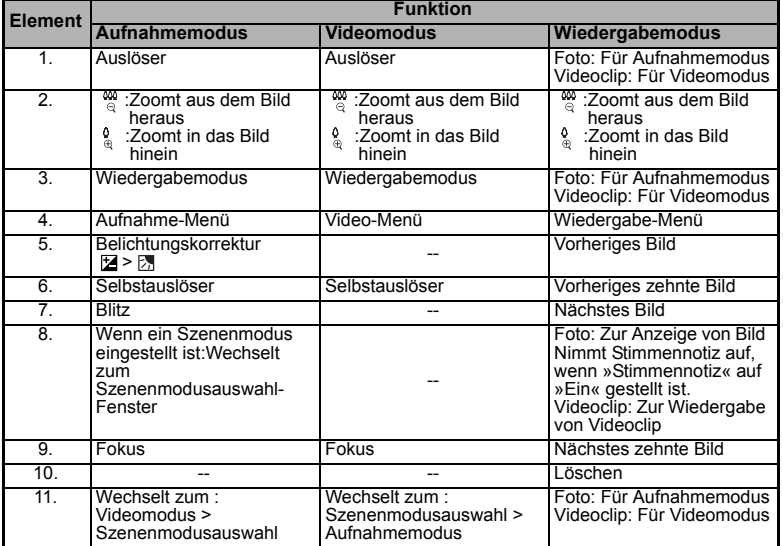

### <span id="page-9-0"></span>**LCD-Display-Anzeige**

#### **Aufnahmemodus**

- 1. Zoomstatus
- 2. Batterieladung<br>
[<del>m</del>] Batteri
	- Batterie voll geladen
	- [o] Batterie halbvoll geladen
		- Batterie nahezu leer
	- i⊏i Batterie leer
- 3. Blitzmodus
	- [Leer] Auto
	- [ 4 ] Blitz Ein<br>[ @ ] Blitz Aus
	- **Rlitz Aus**
	- [ $f$ o] Rote Augen
	- [<sup>1</sup>/<sub>25</sub>] Langs. Sync.<br>[<sup>1/21</sup>] Vor-Blitz
		- Vor-Blitz
- 4. Speichermedium
	- [ $\frac{1}{2}$  Interner Speicher (keine Karte)
- [ **@** ] SD/SDHC-Speicherkarte<br>5. [ **[** ] Histogramm
- Histogramm<sup>1</sup>
- 6. Hauptfokusbereich
- 7. Bildqualität<br>Film 1 Fein
	- $\left[\begin{matrix}\blacksquare\end{matrix}\right]$ 
		- Standard
	- $\boxed{2}$   $\boxed{2}$  Economy
- 8. Bildgröße und -auflösung
	- $[121]$  3968 x 2976
	- $\overline{$   $\overline{$   $\overline{$   $\overline{}}$   $\overline{$   $\overline{}}$   $\overline{$   $\overline{}}$   $\overline{$  3264 x 2448
	- [ ] 2304 x 1728
	- [ ] 1600 x 1200
	- $[VGA]$  640 x 480
- 9. Anzahl verfügbarer Aufnahmen
- 10. ISO
	- [Leer] Auto<br>[ 冊 ] ISO
		- [ ] ISO 100
	- 翻 j ISO 200<br>跚 i ISO 400
	- || || ISO 400<br>||部 | ISO 800
	- [ ] ISO 800
	- [ 鄑 ] ISO 1600
- 11. Selbstauslöser & Selbstporträt-Symbol
	- [Leer] Au<mark>s</mark><br>[@] Sell<br>[လ] 2 se **Selbstporträt**
	-
	- |ပြို 2 sek.<br>|ပျို 2 sek.<br>|ပျို 10 sek
	- $[\tilde{\mathbb{S}}]$  10 sek.<br>[ฏ] 10+2 se  $10+2$  sek.
- 12. Datum und Zeit
- 13. [ **12** ] Belichtungskorrektur (In den folgenden Modi ist die Verwendung nicht möglich: Lachen-Aufn., Portrait Mann & Portrait Frau. )
	- [  $F =$  ] Gegenlichtkorrektur

(Die Verwendung ist nur in den Modi Portrait Mann und Portrait Frau möglich. )

14. Aufnahmemodus-Symbol [Leer] Finzelbild

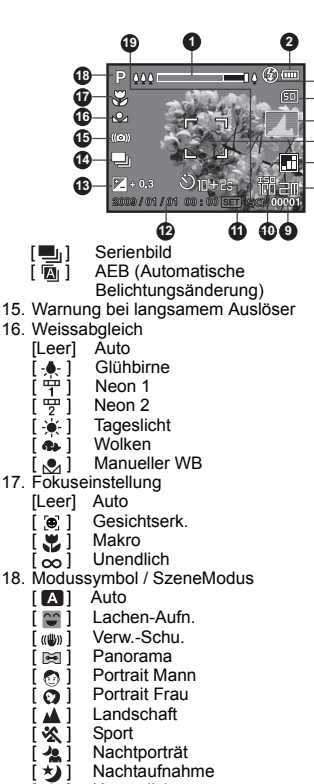

- [ ] Kerzenlicht
- $\frac{1}{20}$  | Feuerwerk
- <u>rexti</u> Text
- $\left[ \begin{array}{cc} \bullet & \bullet \\ \end{array} \right]$  Dämmerung
- $\frac{1}{2}$  Morgenrot
- 
- [ **]** Wasserspiel<br>[ **a** ] Fließ. Wasserspiel<br>[  $\bullet$  ] Schnee Fließ. Wasser
	- Schnee
- [ 九 ] Strand
- $[\&]$  Tiere
- $\overline{[\mathscr{B}]}$  Naturgrün
- [**P**] Programm AE
- 19. Abkürzung

#### **Videomodus**

- 1. Zoomstatus
- 2. Blitzmodus
- 3. Batterieladung
- 4. Speichermedium
- 5. Hauptfokusbereich
- 6. Videoqualität
- 7. Videoauflösung
- 8. Mögliche Aufnahmedauer/Verstrichene Zeit
- 9. Selbstauslöser-Symbol
- 10.Datum und Zeit
- 11. Fokuseinstellung
- 12.Modussymbol
- 13.Ton-Aus-Symbol

#### **Wiedergabemodus - Standbildwiedergabe**

- 1. Stimmennotiz
- 2. Batterieladung
- 3. Speichermedium
- 4. Histogramm
- 5. Bildqualität
- 6. ISO
- 7. Bildgröße und -auflösung
- 8. Dateinummer
- 9. Ordnernummer
- 10.Datum und Zeit
- 11. Belichtungswert
- 12.Blendenwert
- 13.Verschlussgeschwindigkeit
- 14.DPOF-Symbol
- 15.Schutzsymbol
- 16.Modussymbol

#### **Wiedergabemodus - Videowiedergabe**

- 1. Videostatusleiste
- 2. Abgelaufene Zeit
- 3. Dateinummer
- 4. Ordnernummer
- 5. Ton-Aus-Symbol (wenn Sie während der Videowiedergabe auf die Taste  $\triangle$  drücken)
	- Da die Kamera keinen Lautsprecher besitzt, können Sie keinen Ton hören. Sie können den Ton nur hören, wenn Sie die Dateien auf einem Computer wiedergeben.
- 6. Wiedergabemodus
- 7. Modussymbol
- 8. Gesamtaufnahmedauer

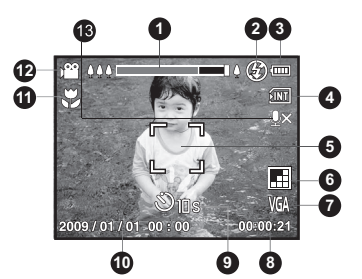

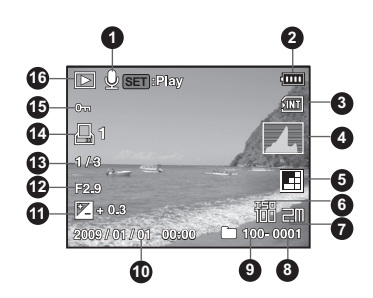

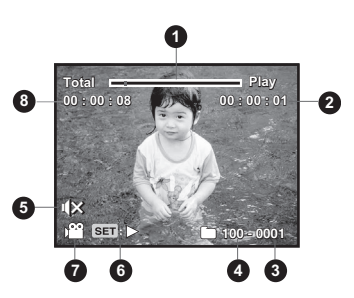

# <span id="page-11-0"></span>**BEGINNEN**

### <span id="page-11-1"></span>**Vorbereitung**

1. Befestigen Sie den Kamerariemen.

- 2. Öffnen Sie das Batterie-/Speicherkarten-Fach.
- 3. Setzen Sie die gelieferten Batterien in der korrekten Ausrichtung wie gezeigt ein.

- 4. Setzen Sie eine SD/SDHC-Speicherkarte (optional) ein.
	- Die Kamera besitzt 32MB an internem Speicher (26MB davon steht für die Speicherung von Bildern bereit), und Sie können auch eine SD/ SDHC-Speicherkarte einsetzen, um die Speicherkapazität der Kamera noch zu erweitern.
	- Formatieren Sie auf jeden Fall die Speicherkarte mit der Kamera, bevor Sie die Karte zum ersten Mal verwenden.
- 5. Schließen Sie das Batterie-/Speicherkarten-Fach, und stellen Sie sicher, dass es verriegelt is.

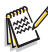

- Um zu vermeiden, dass wichtige Daten aus Versehen auf der SD/SDHC-Speicherkarte gelöscht werden, können Sie den Schreibschutz (auf der Seite der SD/SDHC-Speicherkarte) auf die Position "LOCK" stellen.
- Wenn Sie Daten auf einer SD/SDHC-Speicherkarte speichern, bearbeiten oder löschen möchten, heben Sie den Schreibschutz auf.

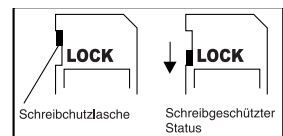

■ Um zu vermeiden, dass eine SD/SDHC-Speicherkarte beschädigt wird, schalten Sie den Strom aus, bevor Sie die SD/SDHC-Speicherkarte einsetzen oder herausnehmen. Wenn Sie die SD/SDHC-Speicherkarte einsetzen oder entnehmen, während der Strom eingeschaltet ist, wird die Kamera automatisch ausgeschaltet.

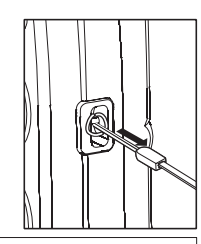

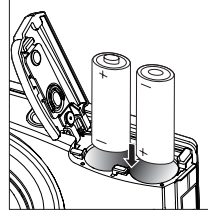

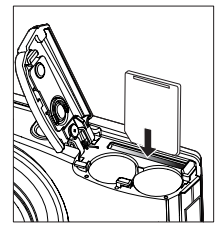

### <span id="page-12-0"></span>**Erste Einstellungen**

#### **Einstellung von Datum und Zeit**

Datum und Uhrzeit müssen in folgenden Fällen neu eingestellt werden:

- Wenn die Kamera das erste Mal eingeschaltet wird.
- Wenn die Kamera, nachdem sie über einen bestimmten Zeitraum nicht mit Batteriestrom versorgt wurde, wieder eingeschaltet wird.

Wenn das Datum und die Uhrzeit nicht auf dem LCD-Display angezeigt werden, führen Sie folgende Schritte aus.

- 1. Drücken Sie auf die Taste MODE, um den Kameramodus auf [  $\blacksquare$ ] oder [, $\blacksquare$ ]; oder drücken Sie auf  $\Box$ .
- 2. Drücken Sie auf die Taste MENU.
- 3. Wählen Sie [Setup] mit der Taste ▶.
- 4. Wählen Sie [Datum/Zeit] mit den Tasten  $\blacktriangle$  /  $\blacktriangledown$ . und drücken Sie dann die Taste SET
- 5. Wählen Sie mit den Tasten  $\triangle$  /  $\blacktriangledown$  das Datumsformat aus, und drücken Sie dann auf die Taste sET
	- Wählen Sie das Feld des Elements mit den Tasten  $\triangleleft$  /  $\triangleright$  und stellen Sie das Datum und die Uhrzeit mit den Tasten  $\blacktriangle$  /  $\blacktriangledown$  ein.
	- Die Zeit wird im 24-Stundenformat angezeigt.
	- Wenn Sie bestätigt haben, dass alle Einstellungen korrekt sind, drücken Sie auf die Taste sFT
- 6. Um das Menü [Setup] zu beenden, drücken Sie auf die Taste menu

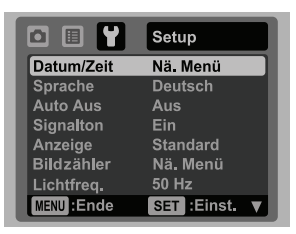

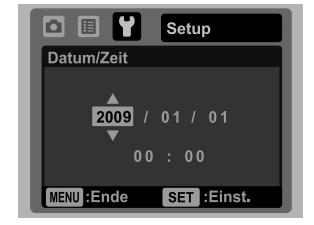

### **Auswahl der Sprache**

Legen Sie fest, in welcher Sprache Menüs und Meldungen auf dem LCD-Display angezeigt werden.

- 1. Drücken Sie auf die Taste MODE, um den Kameramodus auf [ a] oder [, $\Omega$ ]; oder drücken Sie auf  $\Box$
- 2. Drücken Sie auf die Taste MENU.
- 3. Wählen Sie das Menü [Setup] mit der Taste ▶.
- 4. Wählen Sie [Sprache] mit den Tasten  $\blacktriangle$  /  $\blacktriangledown$  und drücken Sie dann die Taste set.
- 5. Wählen Sie die angezeigte Sprache mit den Tasten  $\blacktriangle$  /  $\blacktriangledown$ , und drücken Sie dann die Taste SET.
	- Die Einstellung wird gespeichert.
- 6. Um das Menü [Setup] zu beenden, drücken Sie auf die Taste MENU.

#### **Formatieren einer Speicherkarte oder des internen Speichers**

Diese Funktion formatiert die Speicherkarte (oder den internen Speicher) und löscht alle gespeicherten Bilder und Daten.

- 1. Drücken Sie auf die Taste MODE, um den Kameramodus auf [ 1 ] oder [ 2 ]; oder drücken Sie auf  $\Box$ .
- 2. Drücken Sie auf die Taste MENU.
- 3. Wählen Sie das Menü [Setup] mit der Taste ▶.
- 4. Wählen Sie [Formatieren] mit den Tasten  $\blacktriangle$  /  $\blacktriangledown$ , und drücken Sie dann die Taste .
- 5. Wählen Sie [Ausführen] mit den Tasten  $\blacktriangle$  /  $\blacktriangledown$ . und drücken Sie dann die Taste SET.
	- Wählen Sie [Abbruch], und drücken auf die Taste SFT
- 6. Um das Menü [Setup] zu beenden, drücken Sie auf die Taste MENU

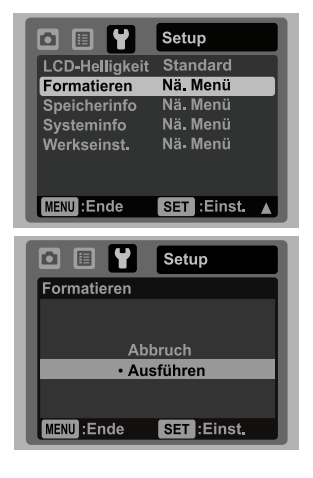

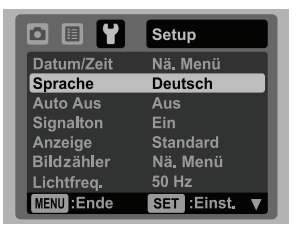

# <span id="page-14-0"></span>**AUFNAHMEMODUS**

### <span id="page-14-1"></span>**Aufnahme von Bildern**

Die Kamera ist mit einem 2,7" Farben-TFT-LCD-Display ausgestattet, das Ihnen die Einrichtung von Bildern, die Wiedergabe aufgenommener Bilder/Videoclips oder die Änderung von Menüeinstellungen ermöglicht.

- 1. Drücken Sie auf die Taste on/oFF, um die Kamera einzuschalten.
	- Die Status-LED leuchtet grün auf, und die Kamera wird gestartet.
- 2. Drücken Sie auf die Taste MODE, um den Kameramodus auf [  $\blacksquare$ ].
- 3. Arrangieren Sie die Aufnahme auf dem LCD-Display.
	- **Drücken auf die Taste**  $\frac{0}{20}$ , um in das Motiv hineinzuzoomen und es auf dem LCD-Display zu vergrößern.
	- **Drücken auf die Taste**  $\frac{000}{\Theta}$ , um aus dem Motiv herauszuzoomen und ein Bild mit einem größeren Blickwinkel anzuzeigen.
- 4. Drücken Sie auf den Auslöser.
	- Wenn Sie den Auslöser halb hinunterdrücken, wird das Bild automatisch fokussiert und die Belichtung wird eingestellt. Wenn Sie den Auslöser ganz hinunterdrücken, wird das Bild aufgenommen.
	- Der Rahmen für den fokussierten Bereich erscheint grün, wenn der Fokus der Kamera eingestellt ist und die Belichtung berechnet wurde.

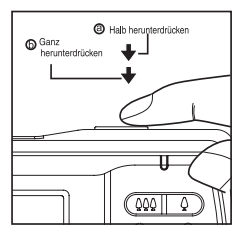

 Wenn der Fokus nicht geeignet ist, erscheint der Rahmen für den fokussierten Bereich rot.

### <span id="page-15-0"></span>**Szenenmodus Einstellen**

Wählen Sie einen der verfügbaren 21 Szenenmodi aus, um eine Aufnahme mit den am besten geeigneten Einstellungen zu machen.

- 1. Drücken Siee auf die Taste MODE, bis das Fenster mit der Szenenmodusauswahl angezeigt wird.
- 2. Wählen Sie mit den Tasten ◀ / ▶ einen Modus aus, und drücken Sie auf die Taste **SET**
- 3. Richten Sie das Bild ein, und drücken Sie auf den Auslöser.

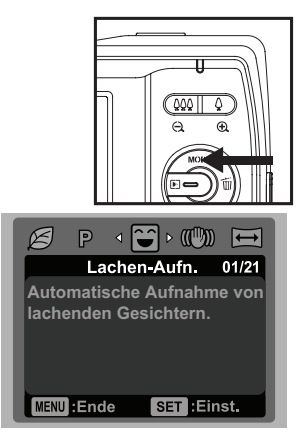

Die folgende Tabelle hilft Ihnen dabei, einen geeigneten Szenenmodus auszuwählen:

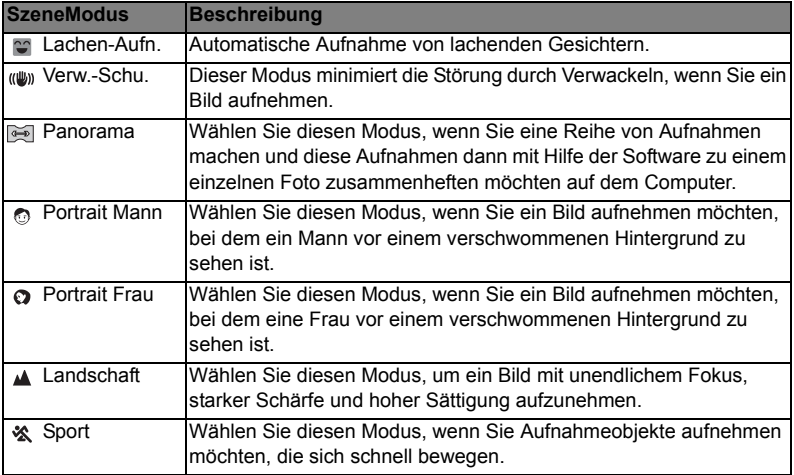

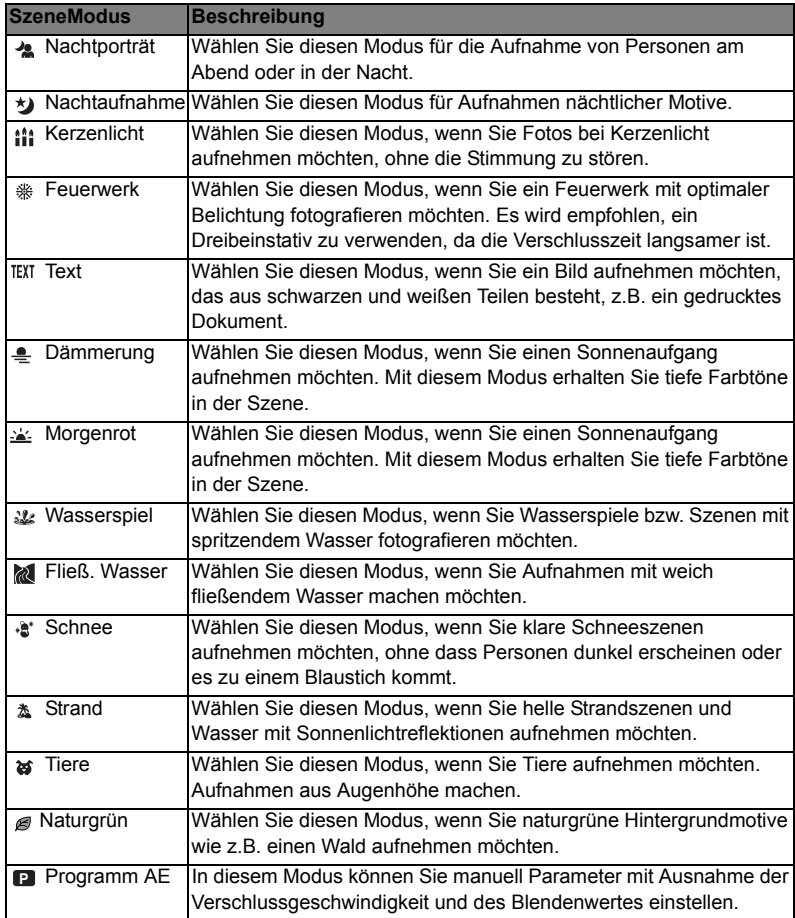

### <span id="page-17-0"></span>**Einstellen des Panoramamodus**

Dieser Modus soll Ihnen bei der Aufnahme einer Fotoserie helfen, bei der die einzelnen Fotos später mit einer Software so zusammenfügt werden können, dass daraus ein Panoramabild entsteht. Auf diese Weisen können Sie auch Aufnahmeobjekte fotografieren, die nicht auf ein einzelnes Bild passen wie Landschaften. Die einzelnen Fotos werden später mit einem Programm wie Arcsoft Panorama Maker® 4.0 zusammengefügt.

- 1. Drücken Siee auf die Taste Mope, bis das Fenster mit der Szenenmodusauswahl angezeigt wird.
- 2. Wählen Sie [Panorama] mit den Tasten  $\blacktriangleleft$  /  $\blacktriangleright$ , und drücken Sie dann die Taste s $ET$ .
- 3. Wählen Sie mit den Tasten < /> ≠ / beie fotografische Richtung aus.
- 4. Machen Sie das erste Foto.
	- Das nächste Bild erscheint neben dem vorhergehenden Bild.
- 5. Richten Sie die Kamera so auf das Aufnahmeobjekt, dass sich das zweite Bild etwas mit dem ersten Bild überschneidet, und drücken Sie dann auf den Auslöser, um das nächste Foto zu machen.
- 6. Führen Sie diese Schritte für weitere Aufnahmen aus.
- 7. Nachdem Sie die letzte Aufnahme gemacht haben, drücken Sie auf die Taste MENU.

### <span id="page-17-1"></span>**Aufnahme von Bildern, wenn die Lächelerkennung eingeschaltet ist**

Wenn die neue Funktion "Lächelerkennung" der Kamera aktiviert ist, erkennt die Kamera ein lächelndes Gesicht. Sie werden so die besonderen Momente in Ihrem Leben nicht mehr verpassen.

- 1. Drücken Siee auf die Taste MODE, bis das Fenster mit der Szenenmodusauswahl angezeigt wird.
- 2. Wählen Sie [Lachen-Aufn.] mit den Tasten  $\triangleleft / \triangleright$ . und drücken Sie dann die Taste SET.
- 3. Richten Sie das Bild ein und drücken Sie den Auslöser ganz herunter.

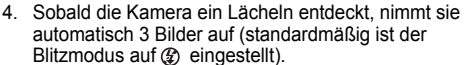

- Wenn der [Aufn.-Mod.] auf [Einzelbild] eingestellt ist, nimmt die Kamera nur ein Bild auf, nachdem sie ein Lächeln entdeckt hat.
- Bei der Aufnahme von Gruppenfotos (mit mehr als einer Person im Bild) nimmt die Kamera ein Bild (bzw. Bilder) auf, wenn es zwei lächelnde Gesichter entdeckt.

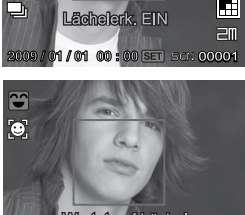

 $\blacksquare$  of  $\Omega$  and

**ANTI** 

300

 $\bullet$ 

Warfetauf Lächeln Auslöser:Ende

- Wenn die Kamera innerhalb von fünf Sekunden kein Lächeln entdeckt, kehrt sie zur Vorschauanzeige zurück.
- Drücken Sie einmal auf den Auflöser, um diese Funktion neu zu aktivieren.

### <span id="page-18-0"></span>**Aufnahme von Bildern mit der Gesichtserkennungs-Technologie**

Mit der Gesichtserkennungs-Technologie können Gesichter von Personen in einem Bild erkannt und scharf eingestellt werden. Diese erweiterte Funktion erkennt gleichzeitig bis zu 10 Gesichter, unabhängig davon, wo sich die Gesichter in der Szene befinden.

- 1. Drücken Sie auf die Taste MODE, um den Kameramodus auf [  $\blacksquare$ ].
- 2. Drücken Sie auf  $\ddot{x}$  und wählen Sie mit  $\triangleleft$  /  $\blacktriangleright$  das Symbol [  $\ddot{x}$ ] aus. Drücken Sie auf die Taste sET
	- Wenn die Gesichtserkennung eingeschaltet ist, erkennt die Kamera das wichtigste Gesicht (weißer Rahmen) und weitere Gesichter (graue Rahmen).
	- Wenn die Kamera keine Gesichter erkennen kann, wird auf dem Display kein Rahmen angezeigt.
- 3. Drücken Sie den Auslöser zur Hälfte hinunter, um den Fokus zu fixieren.
	- Wenn das wichtigste Gesicht scharf eingestellt ist, wird der weiße Rahmen grün angezeigt. Ansonsten wird er rot angezeigt.
- 4. Drücken Sie den Auslöser vollständig hinunter, um das Bild aufzunehmen.

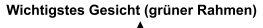

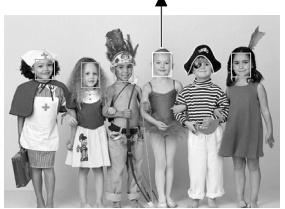

Fokussnerre

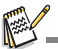

- Motive, die sich für diese Funktion nicht eignen:
	- a. Personen die Brillen bzw. Sonnenbrillen tragen oder deren Gesichter durch Hüte, Mützen oder Haar verdeckt sind.
	- b. Personen, deren Köpfe zur Seite gedreht sind.

### <span id="page-18-1"></span>**Selbstporträt-Funktion**

Verwenden Sie diese Funktion, um Aufnahmen von sich selbst zu machen.

- 1. Drücken Sie auf die Taste MODE, um den Kameramodus auf [**n.** 1.
- 2. Drücken Sie auf  $\mathcal{S}_1$  und wählen Sie mit < / ► das Symbol [ aus. Drücken Sie auf die Taste .
- 3. Drücken Sie den Auslöser vollständig hinunter, um diese Funktion zu aktivieren.
- 4. Die Kamera erkennt das Hauptgesicht (weißer Rahmen) und weitere Gesichter (graue Rahmen) automatisch. Wenn das wichtigste Gesicht scharf eingestellt ist, wird der weiße Rahmen grün angezeigt.
	- Wenn die Kamera keine Gesichter erkennen kann, wird auf dem Display kein Rahmen angezeigt. Wenn sie innerhalb von 30 Sekunden kein Gesicht erkennt, nimmt die Kamera automatisch ein Bild auf und zeigt dann wieder das Vorschaubild an.
- 5. Nachdem die Selbstauslöser-LED zweimal aufgeblinkt hat, wird eine Aufnahme gemacht.
	- Die Kamera zeigt wieder die Selbstporträt-Vorschau an, um ein Gesicht zu erkennen.
	- Drücken Sie den Auslöser zur Hälfte herunter, um den Vorgang zu beenden.

# <span id="page-19-0"></span>**VIDEOMODUS**

### <span id="page-19-1"></span>**Aufnahme von Videoclips**

In diesem Modus können Sie kurze Videoclips mit einer Auflösung von 320 x 240 / 640 x 480 Pixeln aufnehmen.

- 1. Drücken Sie auf die Taste MODE, um den Kameramodus auf  $[1.99]$ .
- 2. Richten Sie das Bild ein.
- 3. Drücken Sie auf den Auslöser.
	- Die Aufnahme des Videoclips beginnt.
	- Wenn Sie noch einmal auf den Auslöser drücken, wird die Aufnahme des Videoclips beendet.
	- Die Aufnahmedauer hängt von der Speicherkapazität und dem Aufnahmeobjekt ab.
	- Während der Videoaufnahme kann die Zoomfunktion nicht verwendet werden.

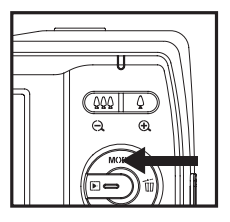

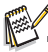

- Wenn Sie einen Videoclip aufnehmen, können Sie das Blitzlicht und die "10+2Sek." - Selbstauslöser-Funktion nicht verwenden.
- Wenn die Schreibgeschwindigkeit der SD/SDHC-Speicherkarte für die Aufnahme von Videoclips in der aktuell ausgewählten Qualität nicht ausreicht, wird die Videoaufnahme angehalten. Wählen Sie in diesem Fall eine niedrigere Qualität.

### <span id="page-19-2"></span>**Wiedergabe von Videoclips**

Sie können sich die aufgenommenen Videoclips auf der Kamera ansehen.

- 1. Drücken Sie auf die Taste <sub>[►]</sub>.
	- Die zuletzt gemachte Aufnahme eines Fotos wird auf dem LCD-Display angezeigt.
- 2. Wählen Sie den gewünschten Videoclip mit den Tasten (→ Faus.
- 3. Drücken Sie auf die Taste SET.
	- Wenn Sie während der Wiedergabe auf die Tasten ▶ / ◀ drücken, können Sie schnell vor- und zurückspulen.

■ Wenn Sie die Videowiedergabe stoppen möchten, drücken Sie auf die Taste v. Die Wiedergabe wird angehalten, und Sie gelangen zum Anfang des Videoclips zurück.

 Wenn Sie die Videowiedergabe vorübergehend anhalten möchten, drücken Sie auf die Taste SFT

Die Videowiedergabe wird dann angehalten.

Wenn Sie die Aufnahme wieder fortsetzen möchten, drücken Sie erneut auf die Taste SET.

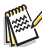

Videoclips können weder gedreht noch vergrößert werden.

- Da die Kamera keinen Lautsprecher besitzt, können Sie keinen Ton hören. Sie können den Ton nur hören, wenn Sie die Dateien auf einem Computer wiedergeben.
- Für die Wiedergabe des Videoclips auf dem Computer wird der Windows Media Player oder der QuickTime Player empfohlen.
- QuickTime Player ist ein kostenloser Medien-Player, den Sie von der Website www.apple.com<br>herunterladen könnnen: er eignet sich sowohl für Mac- als auch Windows-Rechner.
- Weitere Informationen über die Verwendung des Medien-Players finden Sie in der jeweiligen Programmhilfe.

## <span id="page-20-0"></span>**WIEDERGABEMODUS**

### <span id="page-20-1"></span>**Wiedergabe von Fotos**

Sie können sich Fotos auf dem LCD-Display ansehen.

- 1. Drücken Sie auf die Taste  $\Box$ .
	- Die zuletzt gemachte Aufnahme eines Fotos wird auf dem LCD-Display angezeigt.
- 2. Die Bilder können der Reihe nach vorwärts oder rückwärts angezeigt werden, indem Sie die Tasten  $\blacktriangleleft$  /  $\blacktriangleright$  betätigen.
	- Drücken Sie auf die Taste < um das vorherige Bild anzusehen.
	- Drücken Sie auf die Taste ▶, um das nächste Bild anzusehen.
	- Wenn Sie auf  $\frac{0}{p}$  drücken, wird das Bild vergrößert.
	- Um die normale Vergrößerung wiederherzustellen, drücken Sie auf die Taste  $\frac{000}{\odot}$  .

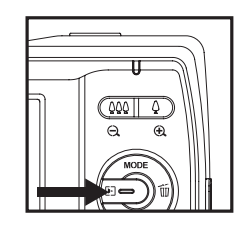

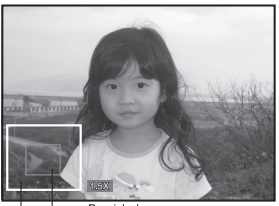

Bereich der Gesamtes Bild aktuellen Vergrößerung

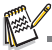

Mit den Videodaten wird das Symbol [ $\frac{100}{100}$ ] angezeigt. Videoclips können nicht gedreht werden.

Bilder, die mit einer Stimmennotiz aufgenommen wurden, besitzen das Symbol [ $\bigcirc$ ].

### <span id="page-21-0"></span>**Wiedergabeanzeige**

Mit dieser Funktion können Sie schnell nach gewünschten Bildern suchen und sie der Reihe nach auf dem LCD-Monitor wiedergeben.

- 1. Drücken Sie auf die Taste ...
	- Die zuletzt gemachte Aufnahme eines Fotos wird auf dem LCD-Display angezeigt.
- 2. Drücken Sie auf die Taste ▲. um das nächste zehnte Bild anzuzeigen.
	- Wenn das erste aufgenommene Bild angezeigt wird, drücken Sie auf die Taste ▲, um das elfte aufgenommene Bild anzuzeigen. Drücken Sie erneut auf die Taste  $\blacktriangle$ , um das einundzwanzigste aufgenommene Bild anzuzeigen usw.

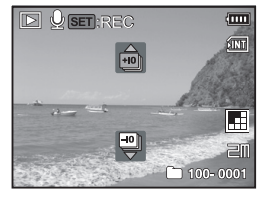

- 3. Drücken Sie auf die Taste  $\blacktriangledown$ , um das vorherige zehnte Bild anzuzeigen.
- 4. Drücken Sie etwas länger auf die Tasten  $\blacktriangleleft / \blacktriangleright$ , um die vorherigen oder nächsten Bilder automatisch der Reihe nach anzuzeigen.
	- **Lassen Sie die Tasten**  $\blacktriangleleft / \blacktriangleright$  **los, wenn Sie die automatische Wiedergabe** beenden möchten.

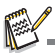

- Wenn die Gesamtanzahl der Bilder geringer ist als 10 und Sie auf die Taste ▼ drücken, gelangen Sie zum ersten Bild; drücken Sie auf die Taste ▲, gelangen Sie zum letzten Bild.
- Videoclips sind mit dem Symbol [  $\frac{100}{100}$  ] gekennzeichnet.

### <span id="page-21-1"></span>**Rote-Augen-Reduktion**

Mit dieser Funktion können Sie den Rote-Augen-Effekt in einem aufgenommenen Bild verringern.

- 1. Drücken Sie auf die Taste ...
	- Die zuletzt gemachte Aufnahme eines Fotos wird auf dem LCD-Display angezeigt.
- 2. Wählen Sie das Bild, das Sie bearbeiten möchten, mit den Tasten  $\triangleleft$  /  $\triangleright$  aus.
- 3. Drücken Sie auf die Taste MENU
- 4. Wählen Sie [Rt. Aug. korr.] mit den Tasten 4 /  $\bullet$  und drücken Sie auf die Taste. SET
- 5. Wählen Sie [Ausführen] mit den Tasten  $\blacktriangle$  /  $\blacktriangledown$ . und drücken Sie auf die Taste SET.
- 6. Sehen Sie die Änderungen im korrigierten Bild.
- 7. Um das korrigierte Bild zu speichern, wählen Sie [Bestätig.] mit den Tasten  $\blacktriangle$  /  $\blacktriangledown$ , und drücken Sie auf die Taste .
	- Nachdem dieser Vorgang beendet wurde, wird das Originalbild durch das korrigierte Bilder ersetzt.

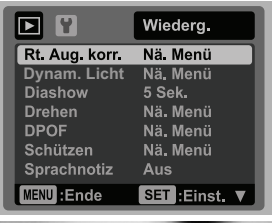

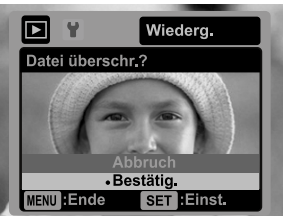

### <span id="page-22-0"></span>**Dynamische Beleuchtung**

Diese Funktion kompensiert ungünstige Lichtverhältnisse, indem sie unterbelichtete Bereiche aufhellt und überbelichtete Bereiche angleicht.

- 1. Drücken Sie auf die Taste  $\blacksquare$ .
	- Die zuletzt gemachte Aufnahme eines Fotos wird auf dem LCD-Display angezeigt.
- 2. Wählen Sie das Bild, das Sie bearbeiten möchten, mit den Tasten  $\blacktriangleleft$  /  $\blacktriangleright$  aus.
- 3. Drücken Sie auf die Taste MENU.
- 4. Wählen Sie IDvnam. Lichtl mit den Tasten  $\blacktriangle$  /  $\blacktriangledown$ . und drücken Sie auf die Taste .
- 5. Wählen Sie [Hoch] or [Niedrig] mit den Tasten  $\blacktriangle$  /  $\blacktriangledown$ . und drücken Sie auf die Taste  $\blacktriangleright$  set.
- 6. Sehen Sie die Änderungen im korrigierten Bild.
- 7. Um das korrigierte Bild zu speichern, wählen Sie [Bestätig.] mit den Tasten  $\blacktriangle$  /  $\blacktriangledown$ , und drücken Sie auf die Taste .
	- Nachdem dieser Vorgang beendet wurde, wird das Originalbild durch das korrigierte Bilder ersetzt.

### <span id="page-22-1"></span>**Aufnahme von Stimmennotizen**

Während der Aufnahme von Fotos können Sie maximal 30 Sekunden Ton als "Notiz" zum aufgenommenen Bild aufnehmen. Die Stimmennotiz kann nur einmal aufgenommen werden.

- 1. Drücken Sie auf die Taste  $\boxed{\blacktriangleright}$ .
	- Die zuletzt gemachte Aufnahme eines Fotos wird auf dem LCD-Display angezeigt.
- 2. Wählen Sie mit den Tasten ◀ / ▶ das Bild aus, für das Sie eine Stimmennotiz aufnehmen möchten.
- 3. Drücken Sie auf die Taste MENU
- 4. Wählen Sie [Sprachnotiz] mit den Tasten  $\blacktriangle$  /  $\blacktriangledown$ , und drücken Sie dann die Taste sET.
- 5. Wählen Sie [Ein] mit den Tasten  $\blacktriangle$  /  $\blacktriangledown$ , und drücken Sie dann die Taste set.
- 6. Drücken Sie auf die Taste MENU, um das Menü zu beenden.
- 7. Drücken Sie auf die Taste sET
	- Auf dem LCD-Monitor erscheint [VOICE RECORDING] und die Aufnahme wird gestartet.
- 8. Um die Stimmenaufnahme zu beenden, müssen Sie ein zweites Mal auf den Taste SET drücken.
	- [VOICE RECORD END] wird vorübergehend angezeigt und die Aufnahme wird beendet. Die Aufnahmen, die mit einer Stimmennotiz versehen wurden, sind mit dem Symbol [<sup>0</sup>] gekennzeichnet.

#### **Wiedergabe von Stimmennotizen**

Da die Kamera keinen Lautsprecher besitzt, können Sie keinen Ton hören. Sie können den Ton nur hören, wenn Sie die Dateien auf einem Computer wiedergeben.

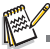

- Die Stimmennotizfunktion ist nur für Fotos verfügbar.
- Wenn Sie den Videoclip oder das Foto mit einer Sprachnotiz auf einem Computer wiedergeben möchten, verwenden Sie entweder Windows Media Player oder Apple "Quick Time Player".

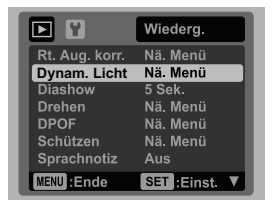

### <span id="page-23-0"></span>**Schutz von Bildern**

Stellen Sie Daten auf schreibgeschützt ein, um zu verhindern, dass Bilder aus Versehen gelöscht werden.

- 1. Drücken Sie auf die Taste  $\boxed{\blacksquare}$ .
	- Die zuletzt gemachte Aufnahme eines Fotos wird auf dem LCD-Display angezeigt.
- 2. Wählen Sie mit den Tasten  $\blacktriangleleft$  /  $\blacktriangleright$  das Bild aus, das Sie sich ansehen möchten.
- 3. Drücken Sie auf die Taste MENU.
- 4. Wählen Sie [Schützen] mit den Tasten  $\blacktriangle$  /  $\blacktriangledown$ , und drücken Sie dann die Taste sET
- 5. Wählen Sie [Einzelbild] oder [Alle] mit den Tasten  $\blacktriangle$  / v. und drücken Sie dann die Taste set.
- 6. Wählen Sie [Einst.] mit den Tasten  $\blacktriangle$  /  $\blacktriangledown$ , und drücken Sie dann die Taste sET
	- Die Aufnahme wird mit einem Löschschutz versehen, und die Kamera wechselt wieder in den Wiedergabemodus.
	- $\Box$  Das Schutzsymbol [ $\circ$ -] wird neben geschützten Bildern angezeigt. Wenn Sie [Alle] ausgewählt haben, wird [ o- ] für alle Bilder angezeigt.

### **Aufhebung des Löschschutzes**

Um den Löschschutz nur für ein einzelnes Bild aufzuheben, rufen Sie das entsprechende Bild auf dem LCD-Display auf.

- 1. Drücken Sie auf die Taste ...
	- Die zuletzt gemachte Aufnahme eines Fotos wird auf dem LCD-Display angezeigt.
- 2. Wählen Sie das Bild aus, für das Sie den Schutz aufheben möchten, wobei Sie die Tasten  $\triangleleft$  /  $\triangleright$  verwenden.
- 3. Drücken Sie auf die Taste MENU.
- 4. Wählen Sie [Schützen] mit den Tasten  $\blacktriangle$  /  $\blacktriangledown$ , und drücken Sie dann die Taste sET.
- 5. Wählen Sie [Einzelbild] oder [Alle] mit den Tasten  $\blacktriangle$  /  $\blacktriangledown$ , und drücken Sie die Taste sET.
- 6. Wählen Sie [Schutz aufheben] mit den Tasten  $\blacktriangle$  /  $\blacktriangledown$  und drücken Sie dann die Taste sET.
	- Die Entfernung des Bildschutzes wird durchgeführt, und die Kamera kehrt zum Wiedergabe-Modus zurück.

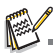

<sup>■</sup> Beim Formatieren einer SD/SDHC-Speicherkarte wird der Löschschutz aufgehoben, und alle Aufnahmen werden unabhängig von ihrem Löschschutz gelöscht.

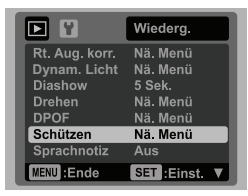

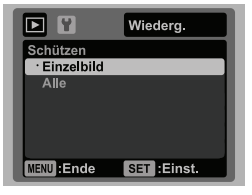

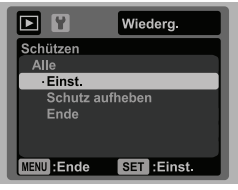

### <span id="page-24-0"></span>**DPOF-Einstellungen**

DPOF ist die Abkürzung für Digital Print Order Format, welches Ihnen ermöglicht, Ausdruckinformationen auf einer Speicherkarte zu speichern. Sie können Bilder zum Ausdrucken auswählen und bestimmen, wie viele Ausdrucke erstellt werden sollen, indem Sie das DPOF-Menü in der Kamera benutzen und die Speicherkarte dann in einen

Karten-kompatiblen Drucker einstecken. Wenn der Druck gestartet wird, liest der Drucker die auf der Speicherkarte eingebetteten Informationen und druckt die angegebenen Bilder aus.

- 1. Drücken Sie auf die Taste ...
	- Die zuletzt gemachte Aufnahme eines Fotos wird auf dem LCD-Display angezeigt.
- 2. Wählen Sie mit den Tasten  $\blacktriangleleft$  /  $\blacktriangleright$  das Bild aus, für das Sie DPOF einstellen möchten.
- 3. Drücken Sie auf die Taste MENU.
- 4. Wählen Sie [DPOF] mit den Tasten  $\blacktriangle$  /  $\blacktriangledown$ , und drücken Sie dann die Taste SET
	- Das Fenster mit DPOF-Einstellungen wird angezeigt.
- 5. Wählen Sie [Einzelbild] oder [Alle] mit den Tasten  $\blacktriangle$  /  $\bar{\blacktriangledown}$ , und drücken Sie dann die Taste SET.
	- [Einzelbild]: Legt die DPOF-Einstellungen für eines einzelnen Bild fest.
	- [Alle]: Legt die DPOF-Einstellungen für alle Bilder gleichzeitig fest
- 6. Wählen Sie [Druckanzahl] mit den Tasten  $\blacktriangle$  /  $\blacktriangledown$ , und drücken Sie dann die Taste .
	- Auf dem Monitor wird die Anzahl der Ausdrucke angezeigt.
- 7. Stellen Sie die Anzahl von Drucken mit den Tasten  $\blacktriangle$  /  $\blacktriangledown$ ein, und drücken Sie dann die Taste SET.
	- Für jedes Bild können Sie bis zu 9 Ausdrucke festlegen.
- 8. Wählen Sie [Datum] mit den Tasten  $\blacktriangle$  /  $\blacktriangledown$ , und drücken Sie dann die Taste SET.
	- Das Fenster für die Datumseinstellung erscheint.
- 9. Wählen Sie [Ein] oder [Aus] mit den Tasten  $\blacktriangle$  /  $\blacktriangledown$ , und drücken Sie dann die Taste SET.
	- [Ein]: Das Datum des Bildes wird auch gedruckt.
	- [Aus]: Das Datum des Bildes wird nicht gedruckt.
- 10. Wählen Sie [Drucken] mit den Tasten  $\blacktriangle$  /  $\blacktriangledown$ , und drücken Sie dann die Taste set .
- 11. Wählen Sie [Ausführen] mit den Tasten  $\blacktriangle$  /  $\blacktriangledown$ . und drücken Sie dann die Taste SET.
	- Dabei wird eine Datei mit den DPOF-Informationen erzeugt. Abschließend kehrt das LCD-Display zur normalen Wiedergabe-Anzeige zurück.
	- Auf jedem Bild, für das DPOF-Einstellungen festgelegt wurden, wird das DPOF-Symbol [ A ] angezeigt.

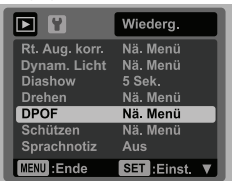

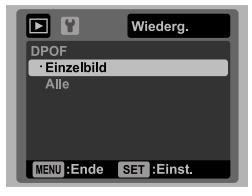

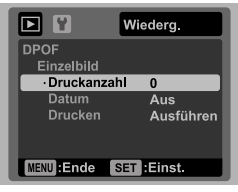

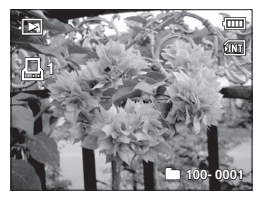

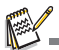

 Auf dem Bild wird das Datum aufgedruckt, das auch in der Kamera eingestellt ist. Damit auf dem Bild das richtige Datum gedruckt wird, müssen Sie vor der Aufnahme das Datum in der Kamera einstellen. Lesen Sie den Abschnitt "Einstellung von Datum und Zeit" in dieser Bedienungsanleitung, um weitere Einzelheiten zu erfahren.

### **Löschen von Bildern**

#### **Einzelbild löschen / Alle Bilder löschen**

- 1. Drücken Sie auf die Taste  $\blacksquare$ .
	- Die zuletzt gemachte Aufnahme eines Fotos wird auf dem LCD-Display angezeigt.
- 2. Wählen Sie mit den Tasten  $\blacktriangleleft / \blacktriangleright$  das Bild aus, das Sie löschen möchten.
- 3. Drücken Sie auf die Taste  $\frac{1}{2}$ .
- 4. Wählen Sie [Einzelbild] oder [Alle] mit den Tasten  $\blacktriangle$  /  $\blacktriangledown$ , und drücken Sie dann die Taste **SET** 
	- [Einzelbild]: Löscht das ausgewählte Bild oder die zuletzt gemachte Aufnahme.
	- [Alle]: Löscht alle Bilder außer denen, die mit einem Löschschutz versehen sind.
- 5. Wählen Sie [Ausführen] mit den Tasten  $\blacktriangle$  /  $\blacktriangledown$ . und drücken Sie dann die Taste SET.
	- Damit die Aufnahmen nicht gelöscht werden. müssen Sie [Abbruch] wählen und auf drücken.

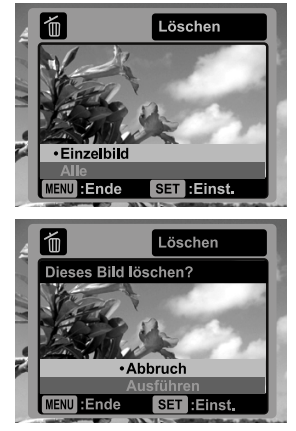

6. Drücken Sie auf die Taste MENU, um das Menü zu verlassen.

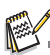

 Das Löschen von Aufnahmen wirkt sich nicht auf die Nummerierung der Bilder aus. Wenn Sie z.B. das Bild mit der Nummer 240 löschen, trägt das nächste Bild die Nummer 241, auch wenn die 240 gar nicht mehr existiert. Die Nummern von Bildern, die gelöscht wurden, werden nicht mehr verwendet oder anderen Bildern zugewiesen.

# <span id="page-26-0"></span>**MENÜOPTIONEN**

### <span id="page-26-1"></span>**Aufnahme-Menü**

In diesem Menü werden die Grundeinstellungen für das Fotografieren einfacher Fotos vorgenommen.

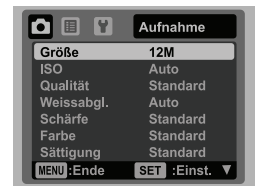

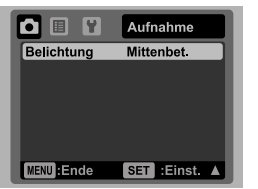

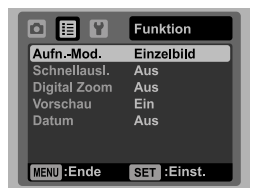

- 1. Drücken Sie auf die Taste on/oFF, um die Kamera einzuschalten.
- 2. Drücken Sie auf die Taste und stellen Sie für die Kamera einen bestimmten Szenenmodus ein.
- 3. Drücken Sie die Taste menu und wählen Sie das Menü [Aufnahme] / [Funktion] mit den Tasten  $\blacktriangleleft$  /  $\blacktriangleright$
- 4. Wählen Sie mit den Tasten  $\blacktriangle$  /  $\blacktriangledown$  die gewünschte Option und drücken Sie auf SET um in das Untermenü zu gelangen.
	- Die auswählbaren Elemente können sich ie nach Aufnahmemodus unterscheiden.
- 5. Wählen Sie die gewünschte Einstellung mit den Tasten  $\blacktriangle$  /  $\blacktriangledown$ , und drücken Sie dann die Taste sET
- 6. Drücken Sie auf die Taste MENU, um das Menü zu verlassen.

#### **Größe**

Dies stellt die Größe des Bilds ein, das aufgenommen wird.

- \* [ ] 3968 x 2976
- $*$  [ $\sqcap$ m] 3264 x 2448
- $*$  [ $\Delta$ m] 2304 x 1728
- $*$  [ $\equiv$ m] 1600 x 1200
- $*$  [ VGA1 640  $\times$  480

#### **ISO**

Legt die Lichtempfindlichkeit für die Aufnahmen fest. Wenn die Empfindlichkeit erhöht wird (und der ISO-Wert vergrößert wird), ist Fotografieren selbst an dunklen Orten möglich, allerdings erscheint das Bild dann pixelierter (körniger).

- \* [Leer] Auto
- \* [ ] ISO 100
- \* [ ] ISO 200
- \* [ ] ISO 400
- \* [ ] ISO 800
- $*$   $\overline{1}$   $\overline{3}$   $\overline{1}$  ISO 1600

#### **Qualität**

Hier wird die Qualität (Komprimierung) festgelegt, mit der die Aufnahmen gemacht werden sollen.

- $*$  [ $\boxplus$ ] Fein
- \* [ ] Standard
- \* [  $\blacksquare$  ] Economy

#### **Weissabgl.**

Hier wird der Weissabgleich für die Aufnahme von Fotos bei verschiedenen Lichtbedingungen festgelegt. Dabei wird das Licht der Empfindung des menschlichen Auges angeglichen.

- \* [Leer] Auto
- \* [  $\clubsuit$  ] Glühbirne
- $*$   $\Gamma$   $\equiv$  1 Neon 1
- $*$   $\overline{P}$   $\overline{P}$  1 Neon 2
- \* [  $\cdot$  ] Tageslicht
- $*$   $\mathsf{R}$  | Wolken
- $*$  [ $\mathcal{A}$ ] Manueller WB

#### **Schärfe**

Hier wird die Bildschärfe für die Aufnahmen festgelegt. \* Hart / Standard / Weich

#### **Farbe**

Dies stellt die Farbe des Bilds ein, das aufgenommen wird. \* Standard / Lebhaft / Vergilbt / S&W / Blau / Rot / Grün / Gelb / Violett

#### **Sättigung**

Dies stellt die Sättigung des Bilds ein, das aufgenommen wird. \* Hoch / Standard / Niedrig

#### **Belichtung**

Hier wird die Messmethode für die Berechnung der Belichtung festgelegt.

- \* Mittenbet.: Nimmt den Durchschnitt des im gesamten Rahmen gemessenen Licht, aber betont stärker Objekte in der Mitte.
- \* Punkt: Ein sehr kleiner Bereich in der Mitte des Displays wird gemessen, um den korrekten Wert für die Belichtung zu berechnen.
- \* Durchschn.: Die Belichtung wird im gesamten Bildbereich gemessen.

#### **Aufn.-Mod.**

Hier wird die Aufnahmemethode für die Aufnahme festgelegt.

- \* [Leer] Einzelbild: Nimmt jeweils ein Bild auf.
- \* [ ] Serienbild: Ermöglicht die kontinuierliche Aufnahme von bis zu drei Bildern.
- \* [ ] AEB: Es können drei Fotos hintereinander mit unterschiedlichen Belichtungen (Standardbelichtung, Unterbelichtung und Überbelichtung) aufgenommen werden.

#### **Schnellausl.**

Wenn diese Funktion auf [Ein] geschaltet ist, nimmt die Kamera ein Bild ohne Fokus auf.

\* Ein / Aus

#### **Digital Zoom**

Hier können Sie für jede Aufnahme festlegen, ob Sie den digitalen Zoom verwenden möchten oder nicht.

\* Ein / Aus

#### **Vorschau**

Hier wird eingestellt, ob ein Bild gleich nach der Aufnahme auf dem LCD-Display angezeigt werden soll.

\* Ein / Aus

#### **Datum**

Das Datum der Aufnahme kann direkt auf die Bilder aufgedruckt werden. Diese Funktion muss aber vor Aufnahme eines Bildes aktiviert werden.

\* Ein / Aus

### <span id="page-29-0"></span>**Video-Menü**

In diesem Menü werden die Grundeinstellungen für die Aufnahme von Videoclips vorgenommen.

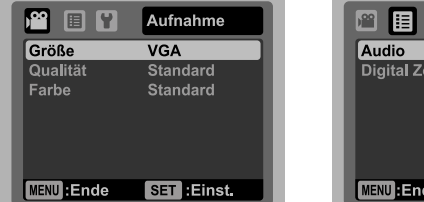

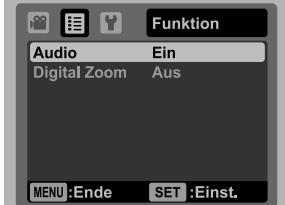

- 1. Drücken Sie auf die Taste MODE, um den Kameramodus auf [ $\Omega$ .].
- 2. Drücken Sie die Taste menu und wählen Sie das Menü [Aufnahme] / [Funktion] mit den Tasten  $\blacktriangleleft$  /  $\blacktriangleright$
- 3. Wählen Sie mit den Tasten ▲ / v die gewünschte Option und drücken Sie auf sET um in das Untermenü zu gelangen.
- 4. Wählen Sie die gewünschte Einstellung mit den Tasten  $\blacktriangle$  /  $\blacktriangledown$ , und drücken Sie dann die Taste SET.
- 5. Drücken Sie auf die Taste MENU, um das Menü zu verlassen.

#### **Größe**

Dies stellt die Größe des Videoclips ein, der aufgenommen wird.

- $*$  [ VGA ] 640 x 480
- \*  $\left[\begin{array}{cc} \mathbf{Q}^- \\ \text{VGA} \end{array}\right]$  320 x 240

#### **Qualität**

Stellt die Qualität (Komprimierung) ein, mit der Videoclips aufgenommen werden.

 $*$  [  $\boxplus$  1 Fein

\* [  $\blacksquare$  ] Standard

#### **Farbe**

Dies stellt die Farbe des Videoclips ein, der aufgenommen wird.

\* Standard / Lebhaft / Vergilbt / S&W / Blau / Rot / Grün / Gelb / Violett

#### **Audio**

Hier wird festgelegt, ob während der Aufnahme auch der Ton aufgenommen werden soll.

\* Ein / Aus

#### **Digital Zoom**

Lesen Sie den Abschnitt "Digital Zoom" unter Aufnahme-Menü in dieser Bedienungsanleitung, um weitere Einzelheiten zu erfahren.

### <span id="page-30-0"></span>**Wiedergabe-Menü**

Legen Sie im [FI]-Modus fest, welche Einstellungen für die Wiedergabe verwendet werden sollen.

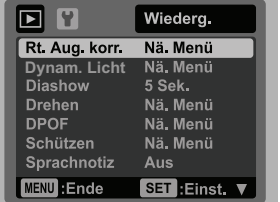

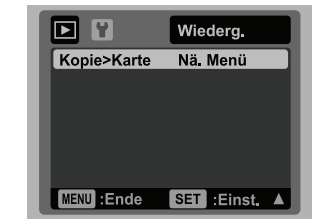

- 1. Drücken Sie auf die Taste ...
- 2. Drücken Sie auf die Taste MENU.
- 3. Wählen Sie mit den Tasten  $\blacktriangle$  /  $\blacktriangledown$  die gewünschte Option und drücken Sie auf set um in das Untermenü zu gelangen.
- 4. Wählen Sie die gewünschte Einstellung mit den Tasten  $\blacktriangle$  /  $\blacktriangledown$ , und drücken Sie dann die Taste .
- 5. Drücken Sie auf die Taste MENU, um das Menü zu verlassen.

#### **Rt. Aug. korr.**

Lesen Sie den Abschnitt "Rote-Augen-Reduktion" in dieser Bedienungsanleitung, um weitere Einzelheiten zu erfahren.

#### **Dynam. Licht**

Lesen Sie den Abschnitt "Dynamische Beleuchtung" in dieser Bedienungsanleitung, um weitere Einzelheiten zu erfahren.

#### **Diashow**

```
Die Funktion ermöglicht Ihnen, Fotos automatisch der Reihe nach wiederzugeben.
* 3 Sek. / 5 Sek. / 10 Sek.
```
#### **Drehen**

Wenn Sie Fotos um 90 Grad nach rechts drehen möchten, wählen Sie +90°; möchten Sie sie um 90 Grad nach links drehen, wählen Sie -90°. Videoclips können nicht gedreht werden.

 $* +90° / -90°$ 

#### **DPOF**

Lesen Sie den Abschnitt "DPOF-Einstellungen" in dieser Bedienungsanleitung, um weitere Einzelheiten zu erfahren.

#### **Schützen**

Lesen Sie den Abschnitt "Schutz von Bildern" in dieser Bedienungsanleitung, um weitere Einzelheiten zu erfahren.

#### **Sprachnotiz**

Lesen Sie den Abschnitt "Aufnahme von Stimmennotizen" in dieser Bedienungsanleitung, um weitere Einzelheiten zu erfahren.

#### **Kopie>Karte**

Ermöglicht Ihnen das Kopieren von Dateien vom internen Speicher der Kamera auf eine SD/SDHC-Speicherkarte. Dies funktioniert natürlich nur, wenn eine Speicherkarte eingesteckt ist und sich Dateien im internen Speicher befinden. Alle Dateien verbleiben im internen Speicher, selbst dann, wenn sie vom internen Speicher zur SD/ SDHC-Speicherkarte kopiert wurden.

\* Abbruch / Ausführen

### <span id="page-32-0"></span>**Setup-Menü**

Stellen Sie die Betriebsumgebung der Kamera ein.

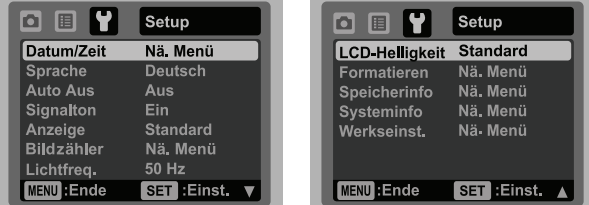

- 1. Drücken Sie auf die Taste MODE, um den Kameramodus auf [ 1 ] oder [  $\Omega$ ]; oder drücken Sie auf  $\Box$ .
- 2. Drücken Sie auf MENU, und wählen Sie das Menü [Setup] mit der Taste  $\blacktriangleright$ .
- 3. Wählen Sie mit den Tasten  $\blacktriangle$  /  $\blacktriangledown$  die gewünschte Option und drücken Sie auf set um in das Untermenü zu gelangen.
- 4. Wählen Sie die gewünschte Einstellung mit den Tasten  $\blacktriangle$  /  $\blacktriangledown$ , und drücken Sie dann die Taste sET.
- 5. Drücken Sie auf die Taste MENU um das Menü zu verlassen.

#### **Datum/Zeit**

Lesen Sie den Abschnitt "Einstellung von Datum und Zeit" in dieser Bedienungsanleitung, um weitere Einzelheiten zu erfahren.

#### **Sprache**

Lesen Sie den Abschnitt "Auswahl der Sprache" in dieser Bedienungsanleitung, um weitere Einzelheiten zu erfahren.

#### **Auto Aus**

Wenn über einen bestimmten Zeitraum keine Tasten betätigt werden, schaltet sich die Kamera automatisch aus. Diese Funktion dient dazu, Batteriestrom zu sparen. \* 1 Min. / 2 Min. / 3 Min. / Aus

#### **Signalton**

Hier stellen Sie ein, ob die Kamera beim Einschalten und beim Betätigen der Tasten jeweils einen Signalton erzeugen soll.

\* Ein / Aus

#### **Anzeige**

Ändert sich die Displayanzeige. \* Standard / Alle / Aus

#### **Bildzähler**

Dabei wird ein neuer Ordner erstellt. Die Aufnahmen werden beginnend mit der Nummer 0001 in diesem neu erstellten Ordner gespeichert. \* Abbruch / Ausführen

#### **Lichtfreq.**

Die Kamera unterstützt unterschiedlicher Beleuchtungsfrequenzen: 50 Hz und 60 Hz. Wenn Fotos bei Neonlicht aufgenommen werden, wählen Sie die korrekte Frequenzeinstellung, die sich nach der an Ihrem Ort verwendeten Netzspannung richtet. Diese Funktion ist nur wirksam, wenn Sie für den Weißabgleich "Neon" einstellen.

\* 50 Hz / 60 Hz

#### **LCD-Helligkeit**

Wählen Sie die Helligkeit für das LCD-Display aus. \* Standard / Hell

#### **Formatieren**

Lesen Sie den Abschnitt "Formatierung der Speicherkarte oder des internen Speichers" in dieser Bedienungsanleitung, um weitere Einzelheiten zu erfahren.

#### **Speicherinfo**

Hier wird die freie Speicherkapazität des internen Speichers oder der Speicherkarte angezeigt.

#### **Systeminfo**

Hier wird die Firmware-Version der Kamera angezeigt.

#### **Werkseinst.**

Hier werden alle Werte der Kamera auf die Standardeinstellung zurückgesetzt. Nur die Uhrzeit wird nicht zurückgesetzt.

\* Abbruch / Ausführen

# <span id="page-34-0"></span>**ÜBERTRAGUNG VON DATEIEN IN EINEN COMPUTER**

#### **Systemvoraussetzungen**

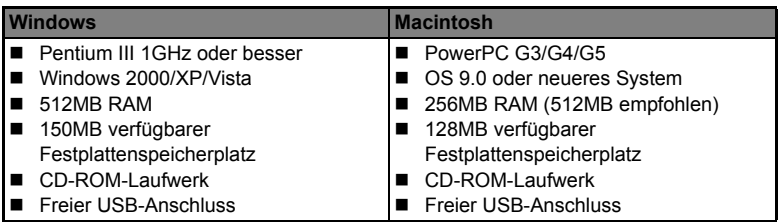

### <span id="page-34-1"></span>**Dateien herunterladen**

- 1. Schließen Sie das eine Ende des USB-Kabels an einen verfügbaren USB-Anschluss am Rechner an.
- 2. Schließen Sie das andere Ende des USB-Kabels an den USB-Anschluss der Kamera an.
- 3. Schalten Sie die Kamera ein.
- 4. Wählen Sie [PC] mit den Tasten  $\blacktriangle$  /  $\blacktriangledown$ , und drücken Sie dann die Taste set.
- 5. Klicken Sie auf dem Windows-Desktop auf das Symbol "Arbeitsplatz".

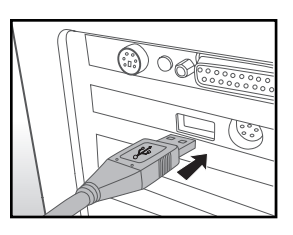

- 6. Sehen Sie nach einem Symbol für einen "entfernbaren Datenträger".
	- Dieser "Wechseldatenträger" ist der eigentliche Speicher (oder die Speicherkarte) der Kamera. Normalerweise wird der Kamera die Laufwerksbezeichnung "e" oder höher zugewiesen.
- 7. Klicken Sie doppelt auf dieses Laufwerk, in dem sich der Ordner DCIM befindet.
- 8. Klicken Sie doppelt auf den Ordner DCIM. Es befinden sich weitere Ordner darin.
	- In diesen Ordnern befinden sich die aufgenommenen Bilder und Videoclips.
- 9. Sie können die Bild- und Videoclip-Dateien in einen Ordner auf dem Computer kopieren bzw. verschieben.

**Mac:** Klicken Sie auf dem Desktop doppelt auf das Laufwerk "untitled" oder "unlabeled" (.unbenannt"). iPhoto kann so automatisch gestartet werden.

## <span id="page-35-0"></span>**BENUTZEN DER KAMERA ALS EINE PC-KAMERA**

Die Kamera lässt sich auch als eine PC-Kamera benutzen, um an Videokonferenzen mit Geschäftspartnern teilzunehmen oder sich in Echtzeit mit Freunden oder der Familie zu unterhalten. Wenn Sie die Kamera für Videokonferenzen verwenden möchten, muss Ihr Computer zusätzlich über die folgenden Teile verfügen:

- **Mikrofon**
- Soundkarte
- Lautsprecher oder Kopfhörer
- Netzwerk- oder Internetverbindung

### <span id="page-35-1"></span>**Installieren Sie den PC-Kamera-Treiber**

Der PC-Kamera-Treiber, der sich auf der mitgelieferten CD-ROM befindet, eignet sich ausschließlich für Windows. Die PC-Kamera-Funktion wird von Mac-Plattformen nicht unterstützt.

- 1. Legen Sie die mitgelieferte CD-ROM in das CD-ROM-Laufwerk ein.
- 2. Folgen Sie den Anweisungen auf dem Bildschirm, um die Installation durchzuführen.
- 3. Starten Sie Ihren Rechner nach der Installation des Treibers neu.

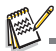

Installieren und starten Sie eine Software für Videokonferenzen, um die PC-Kamera-Funktion zu aktivieren.

# <span id="page-36-0"></span>**INSTALLATION DER BEARBEITUNGSSOFTWARE**

Es gibt drei Arten von Software, die auf der CD-ROM enthalten sind: **ArcSoft MediaImpression™** - verwaltet Ihre Medien für Sie und bietet Ihnen eine Vielzahl von aufregenden Möglichkeiten zum Erstellen und Ausgeben von Projekten, die Foto-, Video- und Musikdateien enthalten. Erstellen Sie Ihre eigenen Filme oder Fotopräsentationen komplett mit Soundtrack; bearbeiten und verbessern Sie Ihre Fotos und fügen Sie ihnen tolle, kreative Effekte hinzu; verbreiten Sie Ihre Dateien auf einfache Weise, indem Sie sie als E-Mail-Anlagen versenden oder auf Fotodruck- und Video-Sharing-Webseiten hochladen.

**Print Creations -** eine äußerst unterhaltsame und einfache Software für das Ausdrucken von Projekten, mit der Sie noch kreativer arbeiten können. Sie können Designs mit eigenen Digitalbildern und Text basierend auf professionell entworfenen Vorlagen und Layouts benutzerdefinieren. Projekte können zu Hause ausgedruckt oder als Bilddateien gespeichert werden, um sie an Familie und Freunde per E-Mail oder über das Internet auszugeben.

**Arcsoft Panorama Maker® 4.0 -** ArcSoft Panorama Maker 4 erstellt aus einer Reihe überlappender Fotos in nur ein paar Sekunden wie von Zauberhand ein atemberaubendes Panoramabild. Das Programm nimmt Ihnen nahezu alle Arbeit ab, indem es mit nur einem Mausklick automatisch eine ganze Gruppe von Bildern auswählt, die Fotos automatisch in der richtigen Reihenfolge anordnet und anschließend die Fotos nahtlos zu einem Panoramabild zusammenheftet, das Sie ausdrucken, freigeben oder zum Internet hochladen können. Erstellen Sie mit diesem herausragenden Programm horizontale, vertikale und 360°-Panoramabilder.

Software installieren:

- 1. Geben Sie die mit der Kamera gelieferte CD-ROM in das CD-ROM-Laufwerk ein. Es erscheint ein Begrüßungsbildschirm.
- 2. Klicken Sie auf den Namen der gewünschten Software. Folgen Sie den Anweisungen auf dem Bildschirm, um die Installation durchzuführen.

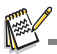

- Weitere Informationen über die Verwendung der Software finden Sie in der entsprechenden Software-Hilfe.
- Wenn Sie Windows 2000/XP/Vista verwenden, installieren und benutzen Sie die Software im Administrator"-Modus
- Die Software wird auf einem Mac nicht unterstützt.

# <span id="page-37-0"></span>**TECHNISCHE DATEN**

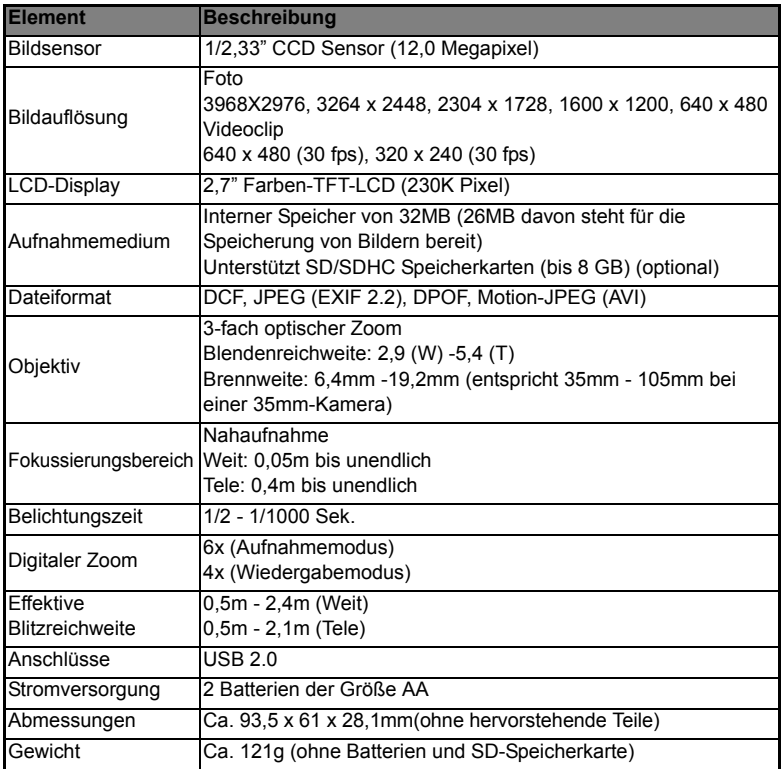

\* Design und technische Daten können ohne Ankündigung geändert werden.

# <span id="page-38-0"></span>**ANHANG**

### <span id="page-38-1"></span>**Mögliche Anzahl von Aufnahmen**

#### **Mögliche Anzahl von Aufnahmen (Standbild)**

Die folgende Tabelle zeigt die ungefähre Anzahl von Aufnahmen, die Sie basierend auf der jeweiligen Einstellung und der Kapazität des internen Speichers und der SD/ SDHC-Speicherkarte machen können.

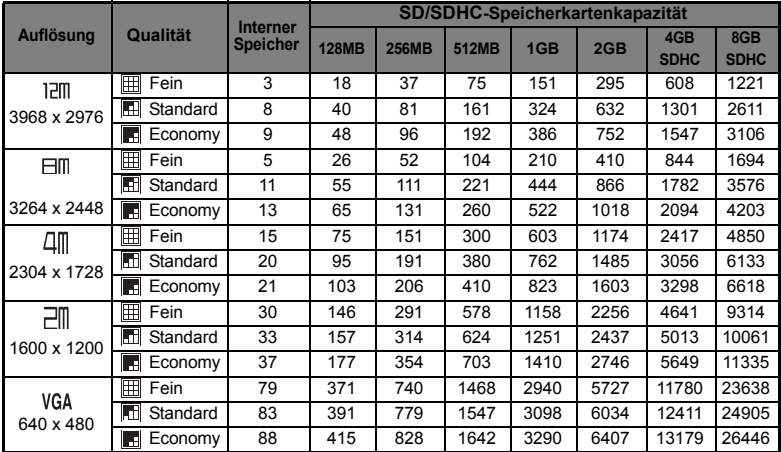

#### **Mögliche Aufnahmezeit / Sek. (Videoclip)**

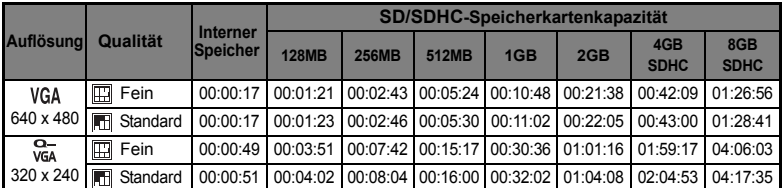

\* Wir empfehlen eine Speicherkarte mit einer Schreibgeschwindigkeit von mindestens 10MB/ Sek., um automatisches Stoppen oder unerwartete Ergebnisse zu vermeiden. Wenn es bei Verwendung einer langsameren SD/SDHC-Karte zu einem Fehler kommt, stellen Sie die Videoaufnahme der Kamera auf QVGA (320x240) und standard Qualität ein.

### <span id="page-39-0"></span>**Problembehebung**

Sehen Sie die folgenden Symptome und Lösungsmöglichkeiten, bevor Sie die Kamera zur Reparatur geben. Falls das Problem weiterhin besteht, wenden Sie sich an Ihren örtlichen Händler oder Reparaturdienst.

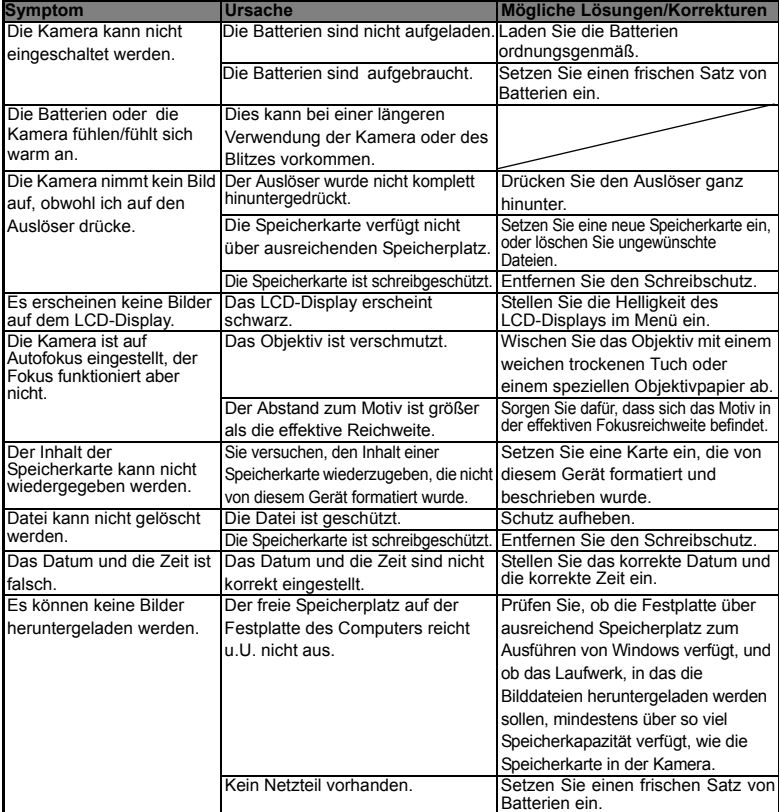

### <span id="page-40-0"></span>**Anschluss an einen PictBridge-konformen Drucker**

Wenn ein Drucker, der PictBridge unterstützt, zur Verfügung steht, können Sie Bilder ausdrucken, indem Sie die digitale Standbildkamera direkt an den PictBridge-konformen Drucker anschließen, ohne dass Sie einen Computer benötigen.

#### **Anschluss der Kamera an den Drucker**

- 1. Schließen Sie das eine Ende des USB-Kabels an die Kamera an.
- 2. Schließen Sie das andere Ende des USB-Kabels an den USB-Anschluss des Druckers an.
- 3. Schalten Sie die Kamera ein.
- 4. Es erscheint das [USB]-Fenster. Wählen Sie [PictBridge] mit den Tasten  $\blacktriangle$  /  $\blacktriangledown$ , und drücken Sie dann die Taste SFT

#### **Ausdrucken von Bildern**

Wenn die Kamera ordnungsgemäß an den PictBridge-konformen Drucker angeschlossen ist, wird das PictBridge-Menü auf dem Monitor angezeigt.

- 1. Wählen Sie das Element, dass Sie konfigurieren möchten, mit den Tasten  $\blacktriangle$  /  $\blacktriangledown$  und drücken Sie dann die Taste SFT
	- [Bilder]: Legen Sie fest, ob Sie bestimmte oder alle Bilder ausdrucken möchten. Sie können auch die Druckanzahl für bestimmte Bilder einstellen.
	- [Datum]: Legen Sie abhängig vom Druckertyp fest, ob Sie Bilder mit oder ohne Datum ausdrucken möchten.
	- [Papierfor.]: Bestimmen Sie das gewünschte Papierformat je nach verwendetem Druckertyp.
	- [Layout]: Bestimmen Sie das gewünschte Drucklayout je nach verwendetem Druckertyp.
	- [Drucken]: Nachdem Sie alle Einstellungen vorgenommen haben, wählen Sie dieses Element, um mit dem Drucken zu beginnen.
- 2. Wenn Sie im vorherigen Schritt [Bilder] ausgewählt haben, erscheint das auf der rechten Seite gezeigte Bild. Wählen Sie [Einzelbild], [Alle] oder [DPOF] mit den Tasten  $\blacktriangle$  /  $\blacktriangledown$ , und drücken Sie dann die Taste SET.
	- [Einzelbild]: Wählen Sie dies, um ein bestimmtes Bild auszudrucken.
	- [Alle]: Wählen Sie dies, um alle Bilder auszudrucken.
	- **DEDIMENTER Sie dies, um Bilder mit** DPOF-Einstellungen auszudrucken.
	- [Ende]: Beenden Sie die Bilder-Option.

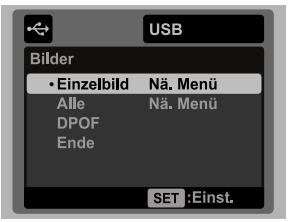

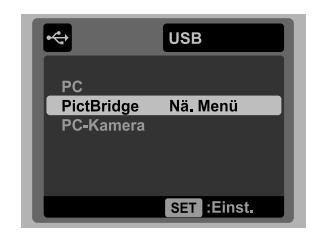

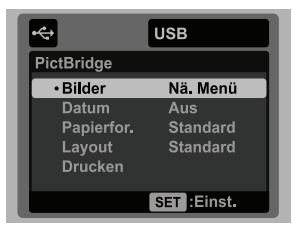

- 3. Wenn Sie im vorherigen Schritt [Einzelbild] ausgewählt haben, erscheint das auf der rechten Seite gezeigte Bild.
	- Wählen Sie mit den Tasten </r></r>A> das Bild aus, das Sie ausdrucken möchten.
	- Wählen Sie [Druckanzahl] (bis zu 99) mit den Tasten  $\blacktriangle$  /  $\blacktriangledown$ .
	- Nachdem Sie das gewünschte Bild und die Druckanzahl ausgewählt haben, drücken Sie zur Bestätigung auf die Taste SET.
- 4. Wählen Sie [Ende] mit den Tasten  $\blacktriangle$  /  $\blacktriangledown$ , und drücken Sie dann die Taste SET

5. Wählen Sie [Drucken] mit den Tasten  $\blacktriangle$  /  $\blacktriangledown$ , und drücken Sie dann die Taste **SET**, um mit dem Drucken zu beginnen.

- 6. Das Drucken beginnt, und es erscheint das auf der rechten Seite gezeigte Bild.
	- Vorübergehend wird [FERTIG] angezeigt, was bedeutet, dass der Vorgang beendet wurde.
	- Wenn während der Verbindung ein Fehler (z. B. ein Hardwareproblem mit dem Drucker) zwischen Kamera und Drucker auftritt, wird die Meldung [DRUCKFEHLER] angezeigt.
	- Wenn während der Kommunikation ein Fehler (z.B. falsche Einstellung auf der Kamera)

zwischen Kamera und Drucker auftritt, wird die Fehlermeldung [FEHLER] angezeigt.

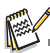

Das Bild kann u.U. nicht ausgedruckt werden, wenn die Stromzufuhr zur Kamera unterbrochen wird.

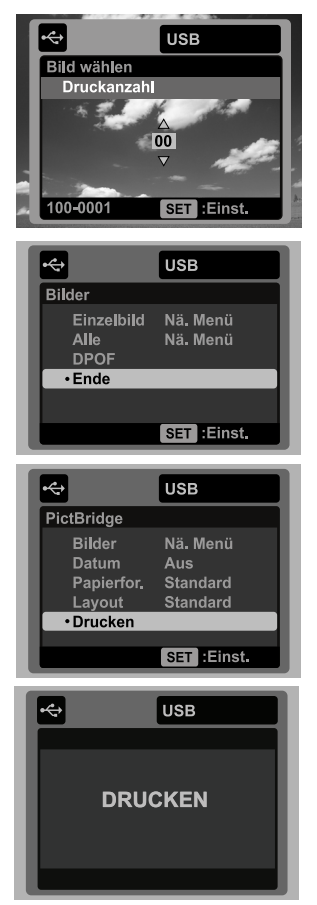

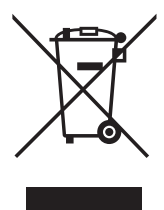

Achtung: Ihr Produkt trägt dieses Symbol. Es besagt, dass Elektro- und Elektronikgeräte nicht mit dem Haushaltsmüll entsorgt, sondern einem getrennten Rücknahmesvstem zugeführt werden sollten

#### A. Entsorgungsinformationen für Benutzer aus Privathaushalten

#### 1. In der Europäischen Union

Achtung: Werfen Sie dieses Gerät zur Entsorgung bitte nicht in den normalen Hausmüll!

Gemäß einer neuen EU-Richtlinie, die die ordnungsgemäße Rücknahme. Behandlung und Verwertung von gebrauchten Elektround Elektronikgeräten vorschreibt, müssen elektrische und elektronische Altgeräte getrennt entsorgt werden.

Nach der Einführung der Richtlinie in den EU-Mitgliedstaaten können Privathaushalte ihre gebrauchten Elektro- und Elektronikgeräte nun kostenlos an ausgewiesenen Rücknahmestellen abgeben\*.

In einigen Ländern\* können Sie Altgeräte u.U. auch kostenlos bei Ihrem Fachhändler abgeben, wenn Sie ein vergleichbares neues Gerät kaufen

\*) Weitere Einzelheiten erhalten Sie von Ihrer Gemeindeverwaltung.

Wenn Ihre gebrauchten Elektro- und Elektronikgeräte Batterien oder Akkus enthalten, sollten diese vorher entnommen und gemäß örtlich geltenden Regelungen getrennt entsorgt werden.

Durch die ordnungsgemäße Entsorgung tragen Sie dazu bei, dass Altgeräte angemessen gesammelt, behandelt und verwendet werden. Dies verhindert mögliche schädliche Auswirkungen auf Umwelt und Gesundheit durch eine unsachgemäße Entsorgung.

#### 2. In anderen Ländern außerhalb der EU

Bitte erkundigen Sie sich bei Ihrer Gemeindeverwaltung nach dem ordnungsgemäßen Verfahren zur Entsorgung dieses Geräts.

Für die Schweiz: Gebrauchte Elektro- und Elektronikgeräte können kostenlos beim Händler abgegeben werden, auch wenn Sie kein neues Produkt kaufen. Weitere Rücknahmesysteme finden Sie auf der Homepage von www.swico.ch oder www.sens.ch

#### B. Entsorgungsinformationen für gewerbliche Nutzer

#### 1. In der Europäischen Union

Wenn Sie dieses Produkt für gewerbliche Zwecke genutzt haben und nun entsorgen möchten:

Bitte wenden Sie sich an Ihren Fachhändler, der Sie über die Rücknahme des Produkts informieren kann. Möglicherweise müssen Sie die Kosten für die Rücknahme und Verwertung tragen. Kleine Produkte (und kleine Mengen) können möglicherweise bei Ihrer örtlichen Rücknahmestelle abgegeben werden.

Für Spanien: Bitte wenden Sie sich an das vorhandene Rücknahmesystem oder Ihre Gemeindeverwaltung, wenn Sie Fragen zur Rücknahme Ihrer Altgeräte haben.

#### 2. In anderen Ländern außerhalb der EU

Bitte erkundigen Sie sich bei Ihrer Gemeindeverwaltung nach dem ordnungsgemäßen Verfahren zur Entsorgung dieses Geräts.